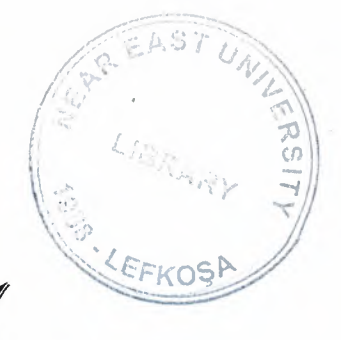

# NEAR EAST UNIVERSITY

# DEPARTMENT OF ELECTRICAL AND ELECTRONICS EN61NEERIN6

## EE 400

# TITLE: LADDER NETWORKS

SUBMITTED BY: HASSAN SOHAIL MUNNAWR(940016) WAHEED UDDIN HYDER (940015)

**SUBMITTED TO:** MR. MEHRDAD KHALDI

## **ACKNOWLEDGEMENT**

Our heartily appreciation's go to our supervisor **Mr. Mehrdad khaldi** whose kind co-operation went a long way towards the completion of this project.

THE BAIL

We will also like to thank our friend **Mr. Zaygham Nawaz** whose untiring help was a great asset to us.

 $\mathbb{Z}$  , we

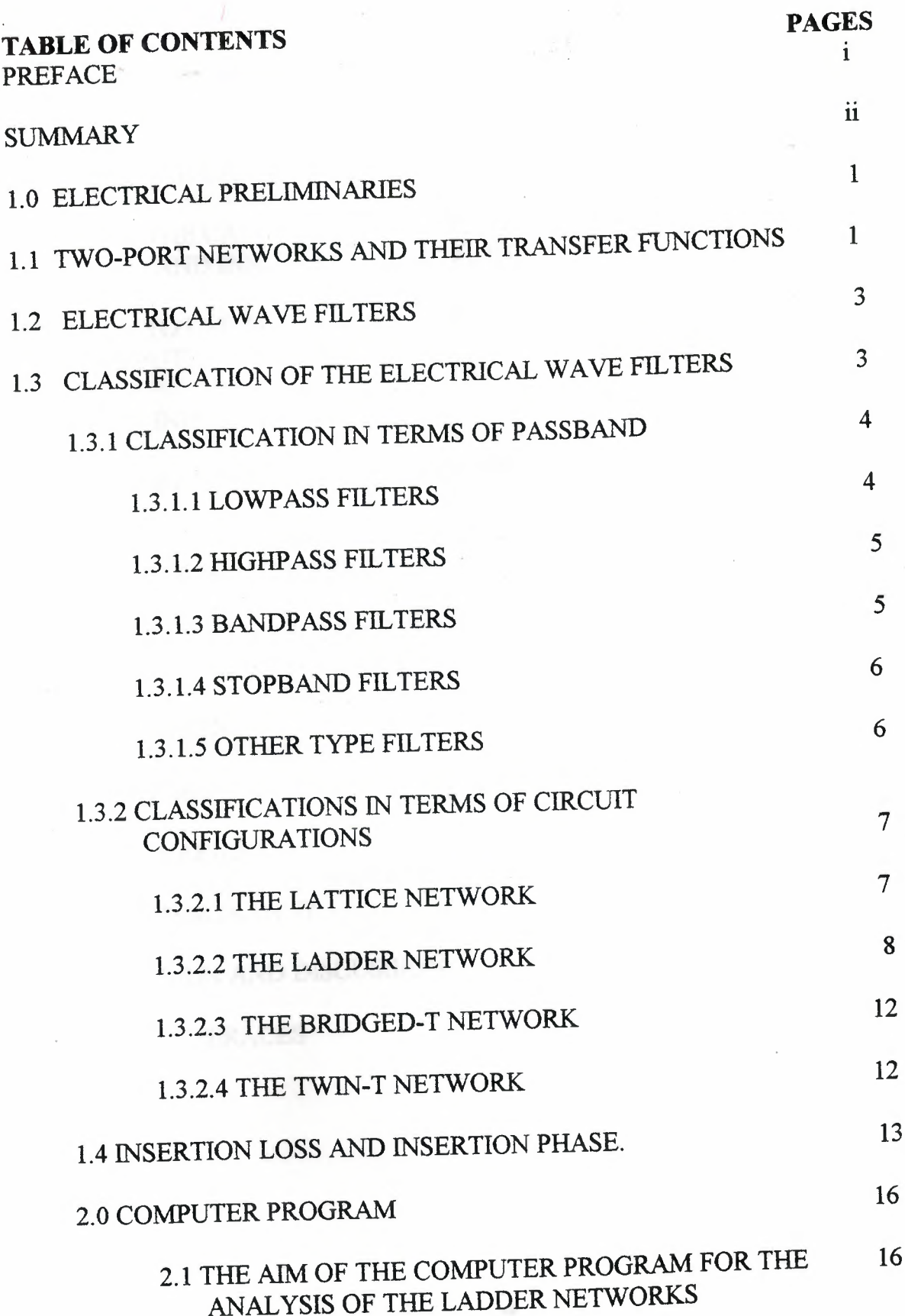

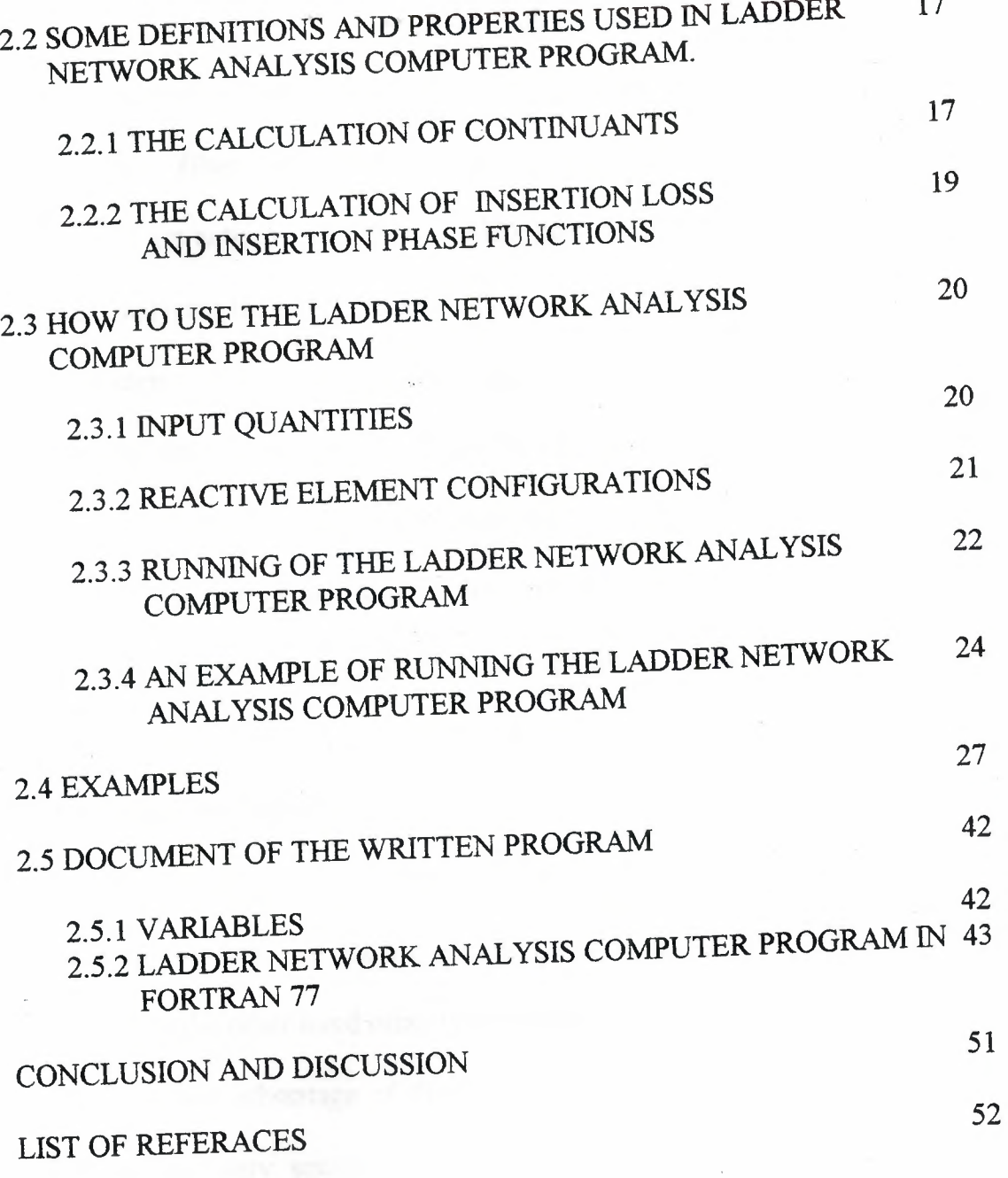

#### **PREFACE**

In this report a "Ladder Network Analysis Computer Program" is presented. Electrical wave filters which are used in the fields of electrical and electronic engineering's are actually posses ladder like structures. Therefore the program is capable of analysing the electrical filters.

Calculation of filter characteristics are very important , since after the design of a filter one can ask the question "Does the designed filter satisfy the prescribed specifications or not ?". If not the program may be used interactively.

The calculation of the insertion loss and the insertion phase characteristics are the most important information about the filter operation. However their calculations require quite long time. For this reason , computers must be used to calculate these characteristics in a very short time with reliability and precision.

One of the most important type of filters is of the from of a ladder network , because of the fact that ladder networks are least sensitive to variation of parameters. On the other hand other type of filters may be converted to the ladder type filters to take advantage of this property of ladder networks. In this sense lattice filters are very sensitive to variations of parameters and they are not preferred in applications.

1

#### **SUMMARY**

In this report, the definitions an equations which are used in the Ladder Network Analysis Computer Program are discussed.

.

The first part of the report is about the mathematical base of the written computer program. In this part continuant , bracket symbol and continued fractions are discussed briefly.

In the second part of the report, electrical wave filters and their phase and attenuation characteristics are discussed. The two main classifications of the electrical wave filters are given i.e. , the passband classification and configuration classifications. The ladder network and its attenuation and phase characteristics are discussed in detail. In addition , lattice type , twin-T and bridged-T networks are discussed briefly.

In the last part of the report , the ladder network analysis computer program is presented the details, further, the computation subprogram for continuants , and computation subprogram for attenuation and phase characteristics are given in FORTRAN 77 computer programming language; the process of running the written computer program is explained step by step through the use of an example.

As a result , in this report , the ladder network analysis computer program is presented with its mathematical and as well as electrical bases.

In writing a computer program for ladder network analysis, a mathematical tool , so called the "continuants" is used. Continuants are important since its use simplifies the analysis procedure. For this reason, in this report first the properties of continuants are discussed for some length.

## 1.0 ELECTRICAL PRELIMINARIES

## 1.1 Two Port Networks and Their Transfer Functions

Consider an arbitrary network N enclosed in a box if access to the interior of the network is effected by means of a conductor soldered to any node , the end of the conductor outside the box is named a terminal. To be useful , a network must be capable of being excited by a driving force (e.g., a voltage or current source) or being connected to the another network (e.g., an output resistor). In any case at least two terminals are needed for making the connection since both sources and loads each have two terminals. Furthermore , the available terminals must be grouped in pairs in order to effect such connections. Any pair of the associated terminal is called a port. A port places a restriction only on the termination of the network , call the terminal conditions , not on the network itself.

Special important cases of the general n-port network are the one-port and two-port networks which are shown in Fig  $(1.1.1)$  (a) (b), respectively.

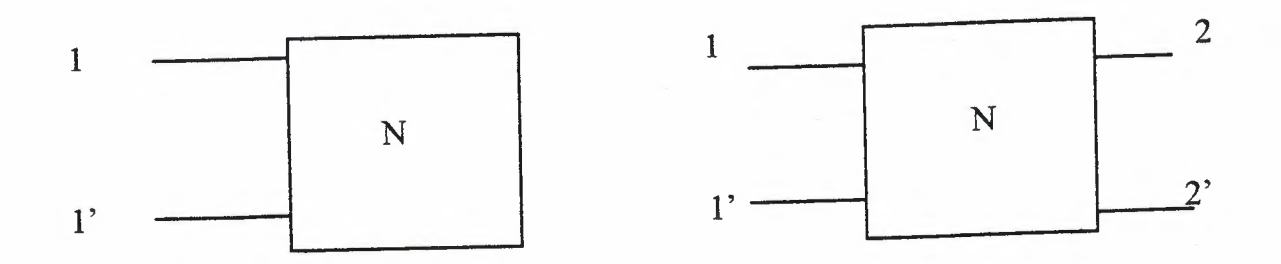

Fig(2.1..l) The one-port and two-port representations of a network

(a) one-port (b) two-port

. Generally , the terminals 1-1' (the input port) in each case are connected to a driving sources. Because of this , port one in each case is known as the driving point of the network. The terminals 2-2' (the output port) of the two port network are usually connected to a load. In the case of a two-port , the network performs the function of modifying the driving source in some prescribed fashion before applying the energy of the source to the load.

Consider a two-port network as in fig.  $(1.1.1)$  (a) the two currents I1 and 12 may be expressed in terms of V1 and V2 from the loop equations.

$$
VI = Z11*II*Z12*I2
$$
 (2.1.1.1)

-1-

$$
V2 = Z21*I1*Z22*I2
$$

 $(2.1.1.2)$ 

 $\mathbf{I}$ 

Applying Cramer's rule we have,

$$
I1 = \frac{D11}{D} * V1 + \frac{D21}{D} * V2
$$
 (2.1.1.3)

$$
I2 = \frac{D12}{D} * V1 + \frac{D22}{D} * V2
$$
 (2.1.1.4)

Where D is determinant of the coefficient impedance matrix Zm in (1.1.1.1) and Dij is the cofactor of Zij in Zm. units of admittance, we define

$$
\frac{Dij}{D} = Yij \quad ; \quad i,j=1,2
$$

hence

$$
I1 = Y11 * V1 + Y12 * V2
$$
 (1.1.1.5)  

$$
I2 = Y21 * V1 + Y22 * V2
$$
 (1.1.1.6)

Since we may write

Y11=
$$
\frac{I1}{V1}
$$
|  
\nY2=0  
\nY22= $\frac{I2}{V2}$ |  
\nY2=0  
\nY22= $\frac{I2}{V2}$ |  
\nY2=0 (1.1.1.7)  
\nY22= $\frac{I2}{V2}$ |  
\nY2=0 (1.1.1.8)

It can be seen that the Yij may be obtained physically by making measurements under short-circuit conditions. Therefore it is natural to call the Yij the short-circuit admittance's of the network.

Similarly from (1.1.1.1) and (1.1.1.2)

$$
Z11 = \underline{V1} \begin{vmatrix} 1 \\ 11 \end{vmatrix} 12 = 0
$$
 
$$
Z12 = \underline{V1} \begin{vmatrix} 11 = 0 \end{vmatrix} 11 = 0
$$
 (1.1.1.9)

$$
Z21 = \frac{V2}{I1} \begin{vmatrix} 12 = 0 \end{vmatrix} \n \begin{vmatrix} 222 = \frac{V2}{I2} \end{vmatrix} \n I1 = 0 \n \tag{1.1.1.10}
$$

therefore Zij are called the open circuit impedance's of the two-port network. ·

Evidently the Zij and Yij themselves network functions , being ratios of outputs to inputs under open-circuit or short-circuit conditions. In general network function  $Y(s) / X(s)$  is defined to be transfer function. If Y and X are measured voltage and current variables at different ports , and a driving-point function if Y and X are measured at the same ports. Therefore Z11 , Z22 , Y11 and Y22 are driving point functions , whereas the other parameters are the transfer functions.

The two-port parameters Zij and Yij may be used to obtain general expression for the various network functions. As an example if  $H(s)$ = V2/V1 for open circuit secondary (I2=0), we have

 $\nabla 2 = \mathbf{Z} 21$  (1.1.1.11) vı Zll

/

which is called the voltage to Voltage Ration Transfer Function.

#### 1.2 ELECTRICAL WAVE FILTERS

An electrical wave filter is a two-port network that transforms an input signal in some specified way to yield a desired output signal. The signals may be considered in frequency domain or time domain , and correspondingly , the output requirements of the filter may be stated in terms of time or frequency.

A filter is often a frequency-selective device which passes signals of certain frequencies and blocks or attenuates signals of other frequencies. The frequency ranges are called passbands , where the signal components are transmitted , and stopbands , where they are not transmitted.

An ideal filter is one which has a linear phase response in its passband , zero loss in passband and infinite loss in its stopband.

## 1.3 CLASSIFICATION OF THE ELECTRICAL WAVE FILTERS

Electrical wave filters have importance in almost every phase of engineering design and , as with two-ports , can be classified in many different ways. For example , classification may be in terms of electromagnetic wave spectrum configuration , element character or passband character. In addition these may be further classified active or

passive well as analogue and digital. A brief classification of passive filters is given in fig. (1.3.1).

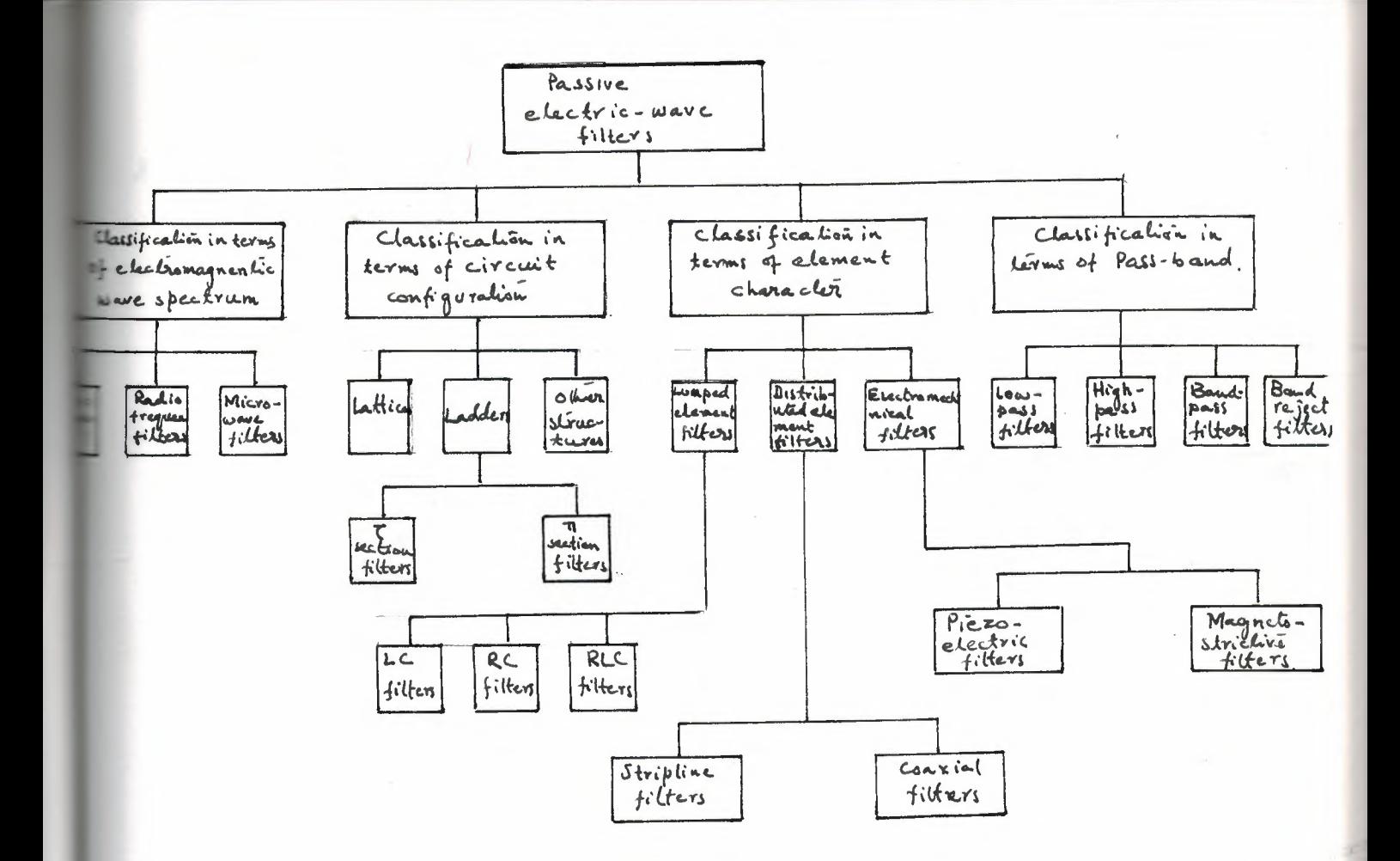

Fig. (1.3.1) A brief classification of passive filters.

The most important classification is in Terms of Passband.

## 1.3.1 CLASSIFICATION IN TERMS OF PASSBAND

#### 1.3.1.1 Lowpass Filters

A lowpass filter includes a passband in the frequency range [0,WC], and a stopband defined by range [Ws, ~ ], with Ws>Wc.

It's characteristics are shown in Fig. (1.3.2). Where 'A' is the attenuation while 'B' is the phase characteristics of the filter. Note that Ws and Wc are closed each other and the interval (Wc, Ws) is called transition range.

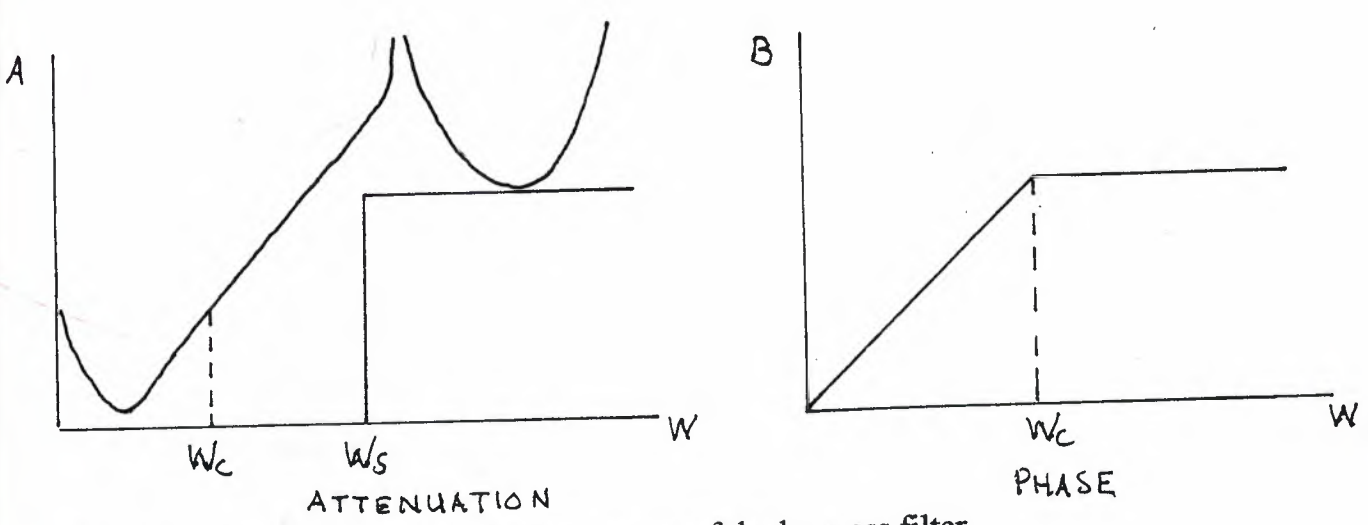

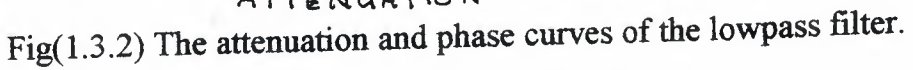

## 1.3.1.2 Highpass Filters

A highpass filter includes a passband in the frequency range  $[We, \infty]$ , and a stopband defined by the range [ <sup>O</sup> , Ws ] , with Ws<Wc.

Its characteristics are shown in Fig. (1.3.3).

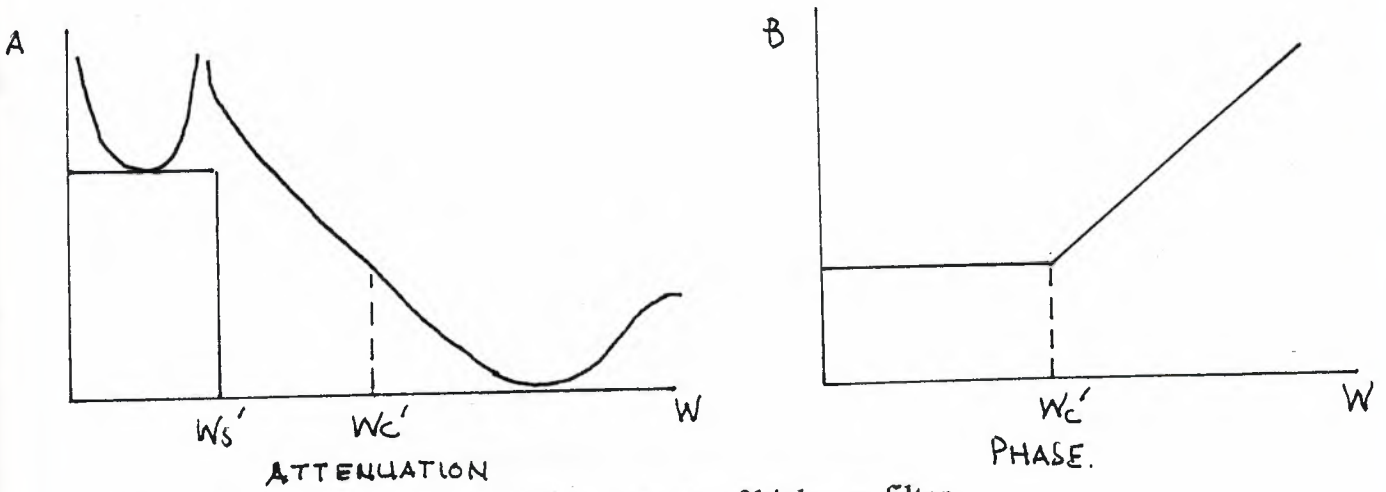

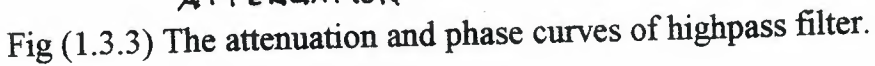

## 1.3.1.3 Bandpass Filters

A bandpass filter has a passband [ Wca, Wcb], set between two stopbands [O,Wsa] and [Wsb,  $\infty$  ], with Wsa<Wca and Wcb<Wsb. Its characteristics are shown in Fig. (1.3.4).

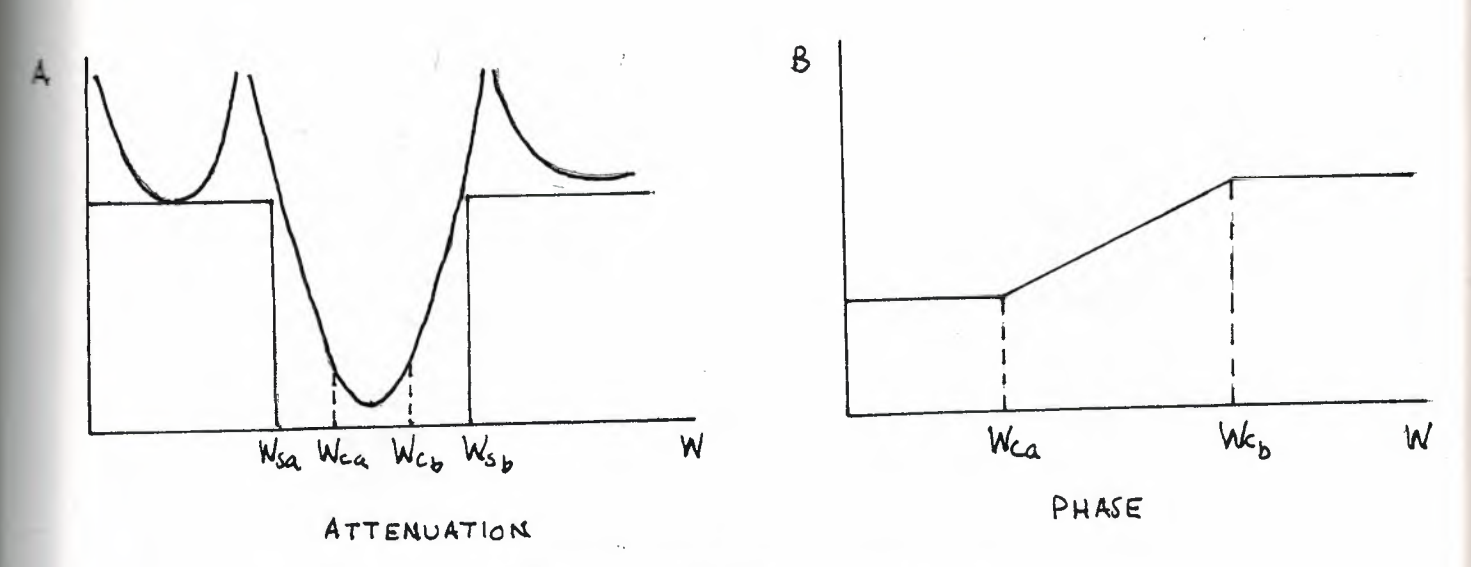

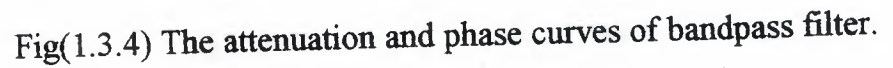

### 1.3.1.4 Stopband Filters

A stopband filter has a stopband defined by the range [ Wsa , Wsb <sup>J</sup> , set between two passbands  $[0, Wca]$  and  $[Wcb, \infty]$ , with Wsa wca and Wcb<Wsb. Its characteristics are shown in Fig.(1.3.5).

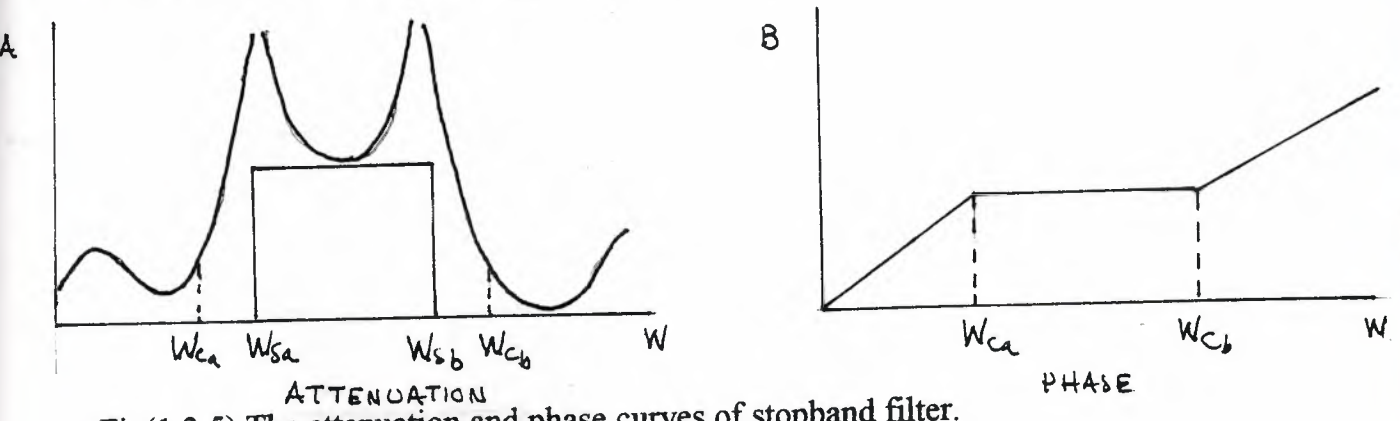

 $Fig(1,3.5)$  The attenuation and phase curves of stopband filter.

## 1.3.1.5 Other Type Filters

It is possible to define filters having more than one passbands and stopbands. Although such filters are not considered in this report , the ladder network analysis network program presented here can also be used to analyse these type of filters with the same capability.

## 1.3.2 Classification in Terms of Circuit Configuration

## 1.3.2.1 The Lattice Network

The network shown in Fig.  $(1.3.5)$  is named unsymmetrical lattice. If  $Za=Zc$ and Zb=Zd the resulting symmetrical network is called symmetrical lattice or, more commonly, simply lattice. The lattice is an important structure to the network designer.

The schematic diagram of a lattice is shown in Fig. (1.3.5). Its simplified representation is portrayed in Fig.  $(1.3.6)$ , while in Fig $(1.3.7)$  the lattice is redrawn to show its bridge character.

From Fig. (1.3.5)

$$
Z11 = \frac{1}{2} * (Za + Zb) = Z22 \text{ by symmetry}
$$
 (1.3.1.1)

Since

$$
Z21 = \frac{V2}{I1} \Big| 12 = 0 \tag{1.3.1.2}
$$

If we apply  $I1=1$  to the lattice and calculate  $V2$  then  $(1.3.1.3)$  $Z21 = V2$ 

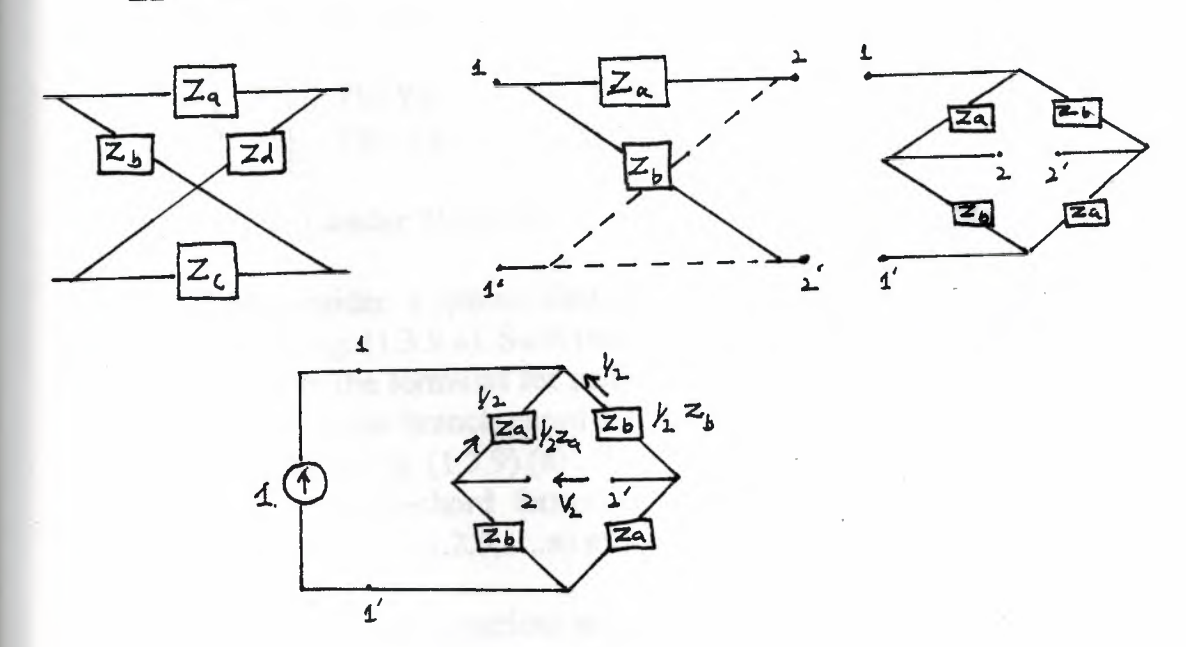

Redrawing Fig. (1.3.7) as in Fig. (1.3.8) , with the currents and voltages as indicated , then

$$
Z21 = \frac{1}{2} * (Zb - Za) = Z12
$$
 (1.3.1.4)

Thus the Z matrices for the lattice is given by

$$
[Z] = \frac{1}{2} * \begin{bmatrix} Zb + Za & Zb - Za \\ Zb - Za & Zb + Za \end{bmatrix}
$$
 (1.3.1.5)

Since

$$
Y11 = Y22 = \frac{Z22}{|Z|} = \frac{1}{2} * (Yb+Ya)
$$
 (1.3.1.6)

and

$$
Y12 = Y21 = -\frac{Z21}{|Z|} = \frac{1}{2} * (Yb-Ya)
$$
 (1.3.1.7)

The Y matrix for lattice is

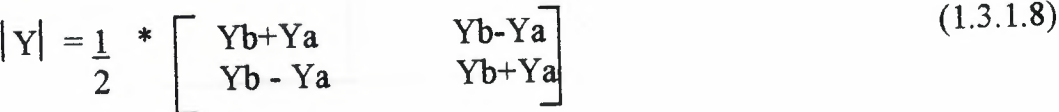

## **1.3.2.2 The Ladder Network**

Now consider a special kind of configurations of a two port network, which is shown in Fig.  $(1.3.9.a)$ . Such two-port network is called LADDER NETWORK.

To obtain the formulas for certain network functions of the ladder network , it is expedient to use branch-chord formulation. The network graph with the selected tree is shown in Fig. (1.3.9) (a), (b).

The branch-chord formulation will contain the voltage variables of the admittance's Y2i  $(i=1,2,3,...,n)$  and the current variables of the impedance's Z2i-1  $(I=1,2,3, \ldots n).$ 

The terminal equations are

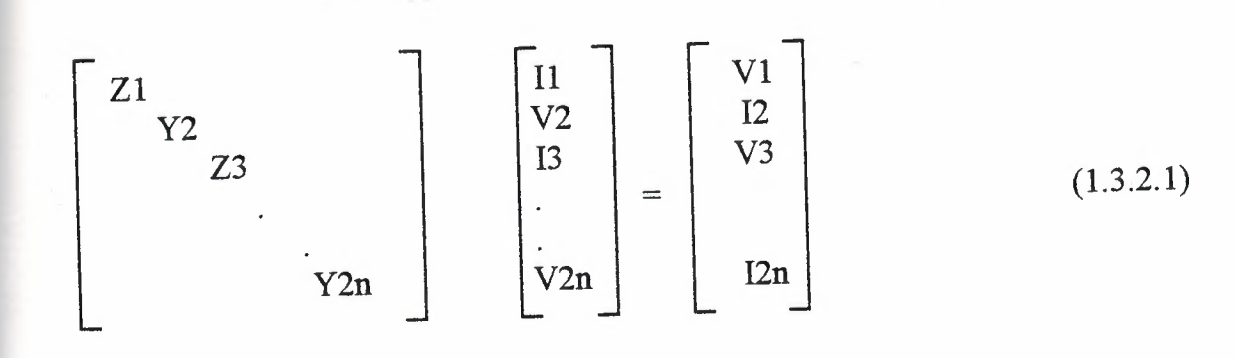

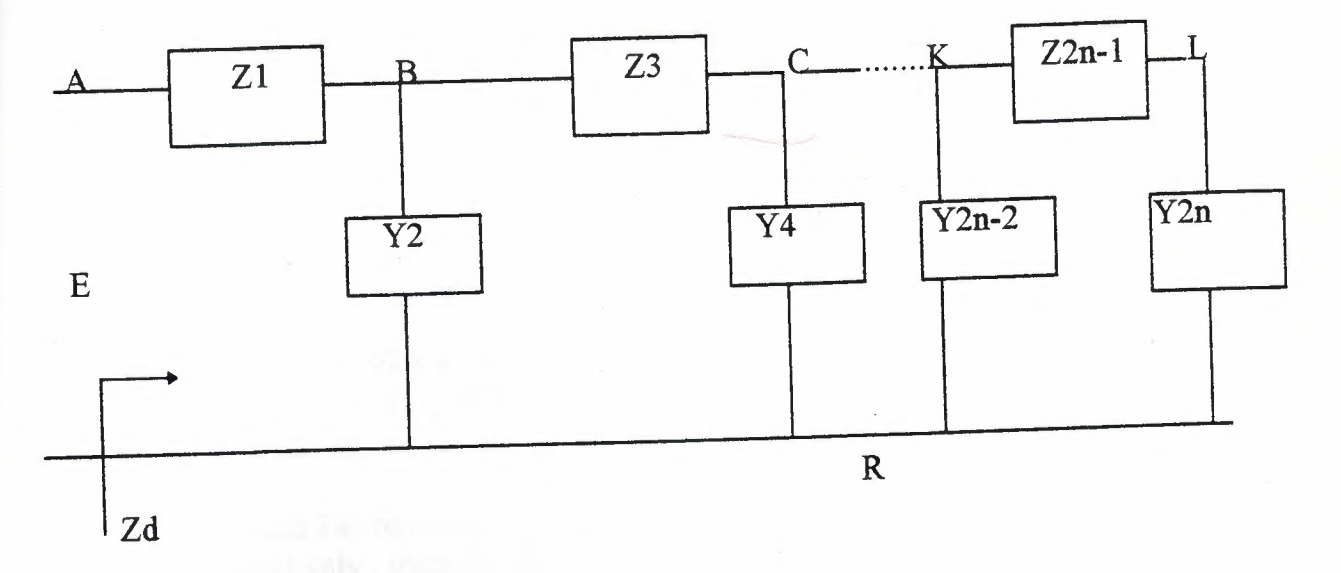

 $Fig(1.3.9)$  (a) ladder network

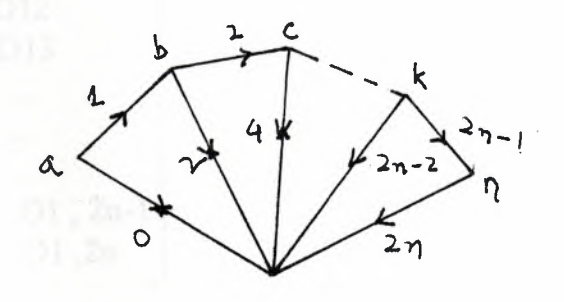

(b) branch-chord tree

 $-9-$ 

he cut-set and circuit equations can be combined and written as follows.

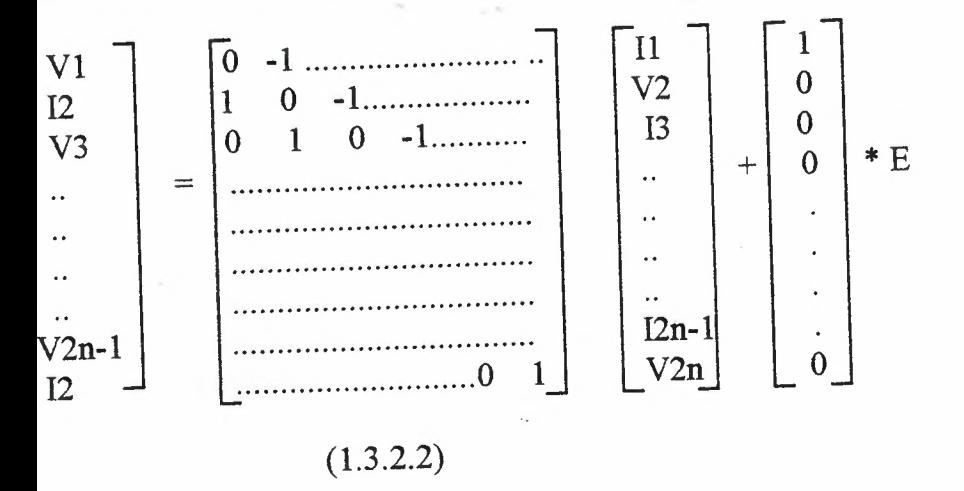

The desired formulation can be gotten combining this two equation.

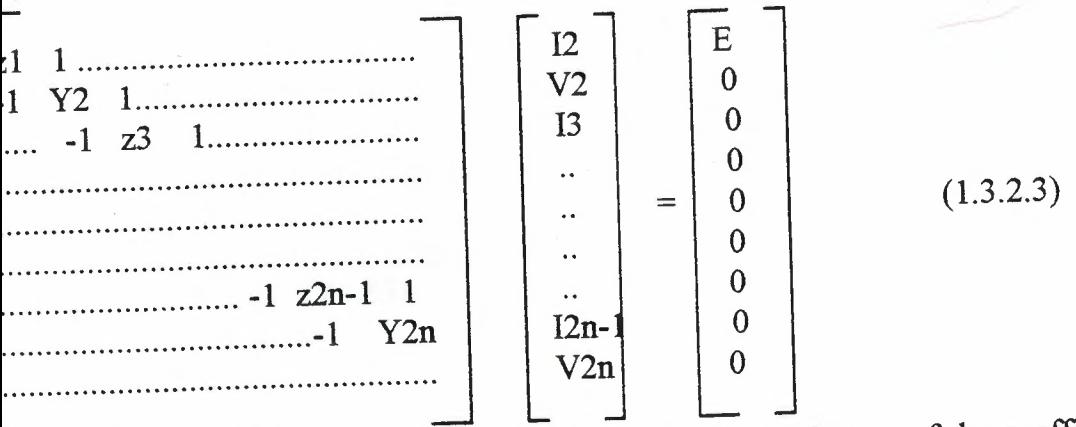

If D and Dij represent the determinant and the cofactors of the coefficient matrix, respectively, then the last equation can be written as follows.

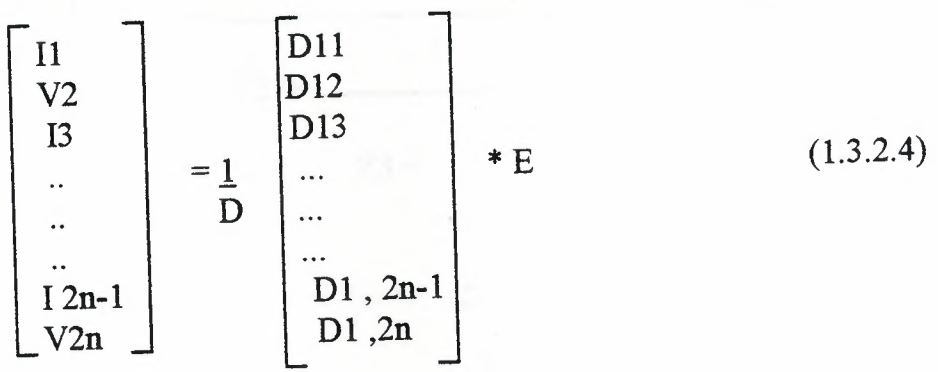

D and Dij can be written in terms of bracket symbols D= [ Z1, Y2, Z3, ......, Z2n-1, Y2n ]  $-10-$ 

D11= 
$$
[ Y2, Z3, \dots, Y2n]
$$
  
\n...  
\n...  
\nD1, 2n-1 = [Y2n]  
\nD2, 2n = [1]  
\nD3, 2n = [1]

So all the chord currents brancl of the bracket symbols.

In particular

$$
V2n = \frac{1}{D} * E
$$
  
=  $\frac{1}{[Z1, Y2, Z3, ..., Z2n-1, Y2n]}$  (1.3.2.6)

On the other hand, driving-point impedance of the ladder network is  $(1, 3, 2, 7)$ 

$$
\text{Zd} = \frac{\mathbf{E}}{\mathbf{D}} = \left[ \frac{\mathbf{Z1} \cdot \mathbf{Y2} \cdot \mathbf{Z3} \cdot \dots \cdot \mathbf{Z2n-1} \cdot \mathbf{Y2n}}{\left[ \mathbf{Y2} \cdot \mathbf{Z3} \cdot \dots \cdot \mathbf{Z2n-1} \cdot \mathbf{Y2n} \right]}\right] \tag{1.3.2.7}
$$

and eq. (1.3.2.7) can be written as continued fraction also Service Ex  $Zd = Z1 + \frac{1}{2\pi i}$  $(1.3.2.8)$  $Z3 + \dots$  $\begin{array}{c|c|c|c|c} \hline \multicolumn{3}{|c|}{1} & \multicolumn{3}{|c|}{1} & \multicolumn{3}{|c|}{1} & \multicolumn{3}{|c|}{1} & \multicolumn{3}{|c|}{1} & \multicolumn{3}{|c|}{1} & \multicolumn{3}{|c|}{1} & \multicolumn{3}{|c|}{1} & \multicolumn{3}{|c|}{1} & \multicolumn{3}{|c|}{1} & \multicolumn{3}{|c|}{1} & \multicolumn{3}{|c|}{1} & \multicolumn{3}{|c|}{1} & \multicolumn{3}{|c|}{1} & \multicolumn{3$  $Z2n-1 + \frac{1}{Y2n}$ 

 $-11-$ 

## **1.3.2.3 Bridged - T Network**

A useful configuration is bridged-T network shown in fig.(1.3.10). It can be redrawn as either a parallel or a series interconnection of two simple ladders. These two decomposition's of the bridged-T are shown in fig.  $(1.311)$ .

The bridged-I can be analysed by superposition the results of analysis of the component ladders.

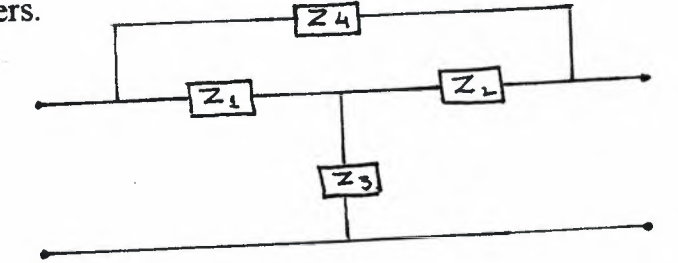

 $\hat{\phantom{a}}$ 

Fig. (1.3.10) A bridged-I network

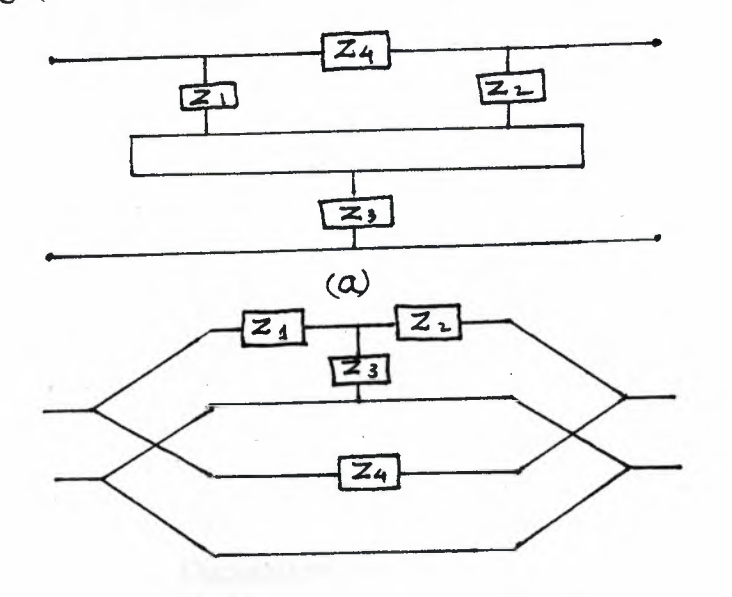

Fig.(1.3.11) Decomposition of a bridged-I in to (a) Series interconnected ladders. (b) parallel interconnected ladders.

## **1.3.2.4 Twin-T Network**

The twin-I network configuration is shown in Fig. (1.3.12). This network is re drawn in Fig (1.3.13) as a decomposition in to two parallel inter connected ladders. The analysis of the component ladders.

-12-

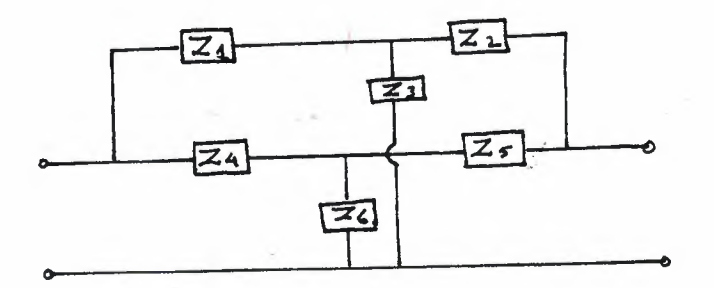

Fig.(1.3.12) A Twin-T network

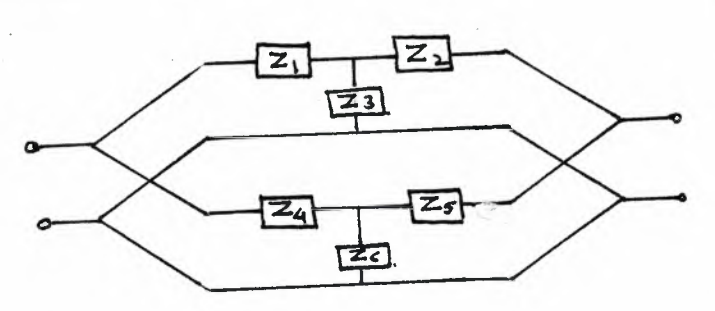

Fig.(1.3.13) Decomposition of the twin-T network in to two parallel interconnected ladders.

## **1.4 Insertion Loss and Phase Calculations**

Consider , a doubly terminated network consisting of a lossless two-port network terminated in a resistor Rth at the source port and in a resistor at R1 the load part, as shown in Fig.(1.4.1). Such a network is capable of providing grater power flow in the passband with the consequence that the circuit is less sensitive at passband frequencies to change in its element values.

The circuit of Fig.  $(1.\tilde{4}.1)$  may be thought of as an LC network inserted between the input and the output resistors. If P2 is the power delivered to the load with the network inserted, and P20 is the power that would be delivered to the load without the inserted network, as shown in Fig.  $(1.4.2)$ .

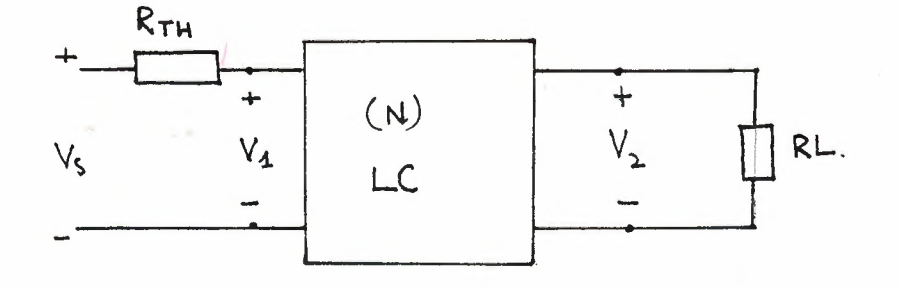

Fig.(1.4.1) A doubly terminated LC network

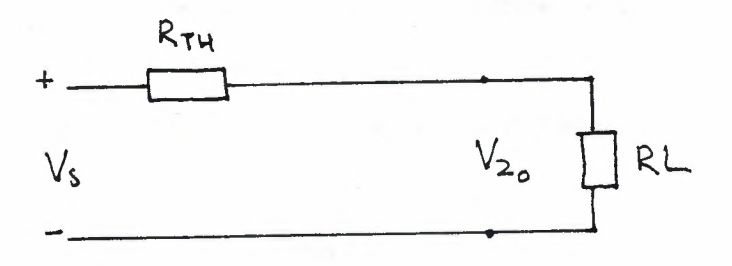

Fig.(1.4.2) The system without the inserted network.

The insertion loss is ratio of maximum available power at sources terminals to the power delivered to load with N inserted.

By definition of insertion loss

h=P20/P2

where  $P20=$ 

$$
|\nabla 20|^{2}/RL \text{ and } P2 = |\nabla 2|^{2}/RL
$$

Hence

$$
h = \frac{1 \sqrt{20}}{1 \sqrt{2}} \left| \frac{2}{11} \right|
$$

-14-

h=20 log 
$$
\frac{V20}{V2}
$$
 in dB (1.4.1)

In order to find V2 , in terms of circuit elements, the continuant can be used

$$
V2 = \frac{Vs}{[Z1, Y2, Z3, ... Y2n]}
$$
 (1.4.2)

where  $Z1 = RTH + \text{first series element of the LC network}$ Y2n=1/RL+ last shunt element of the LC network

Also , V20 can be determined , in terms of circuit elements , by using voltage divider rule as

$$
V20 = \frac{RL}{RL + RTH} * Vs
$$
 (1.4.3)

by substituting expirations in  $(1.4.2)$  and  $(1.4.3)$  into  $(1.4.1)$ , we get

$$
h = 20\log \left| \frac{[Z1, Y2, ..., Y2n]}{RL + RTH} \right| \qquad (1.4.4)
$$

Hence

$$
h = 20\log \left[ \left( \left| \right. DR \right| * RL \right) / \left( RL + RTH \right) \right] \tag{1.4.5}
$$

where Dk= [ Z1, Y2, ...., Y2n ]

The h and phase of the Ak gives, attenuation characteristic and ohase characteristic of the given network.

-15-

or

as

#### 2- COMPUTER PROGRAM

Computers are used to solve a wide range of problems which can be related with science , engineering , business , etc. However , it must be stated that a computer can not solve a problem by itself . It is only a tool which can aids our mental powers by depositing and retaining large volumes of information , performing computations according to the commands or instructions given to it at very high speed and with precision and reliability.

### 2.1 The Aim of the Computer Program for the Analysis of the Ladder Networks

It is needed that the phase and the attenuation characteristics of a ladder type filter be calculated in a given frequency interval. For that reason , calculations for the same filter network must be repeated at a large number of different frequencies for the input signal.

The calculations of the phase and the attenuation functions take a long time. However a computer program ease this calculation, with more precision and reliability.

In this section it will be seen that the computer analysis of a given Lcl ladder network by the written program. The analysis is based on calculations of insertion loss and insertion phase functions by using continuants . Specifically , the problem considered here is the following.

GIVEN: A ladder network , its element values , a frequency interval and termination resistors (Rth and Rl).

FIND: The attenuation and phase values of the voltage ratio V20/V2.

The form of the ladder network which will be analysed by the written program must be as in Fig.  $(2.1)$ .

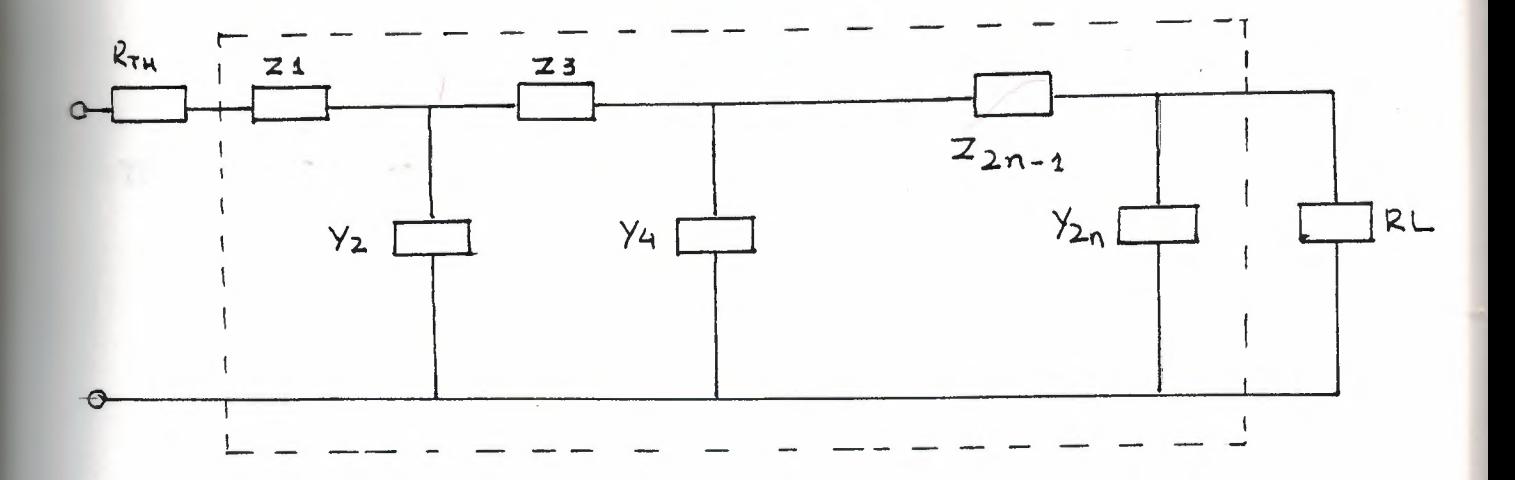

Fig. $(2.1)$  A ladder circuit terminated between two termination resistor. As it is shown in Fig.(2.1) the output arm is a shunt branch and the input arm a series branch , and the ladder network terminated by the resistors Rth and Rl. In addition, the elements of the arms are considered ideal.

2.2 Some Definitions and Properties used in Ladder Network Analysis Program

Calculations with are required in the ladder network analysis program are based on some new definitions and the properties of the continuants. These are already discussed briefly in the previous sections.

In this sections we are mainly interested in to know as to how the various expressions are calculated in the ladder network analysis program.

## 2.2.1 The Calculations of Continuants

A continuant with complex elements is calculated for a given specific frequency interval by the written program. This program as a subroutine of the ladder network analysis computer programs described in the following.

```
DO 100 L=1, KL
H(J+2,L)=0H(J+1,L)=1DO 181 I=J, 1, -1H(I,L)=Z(I,L) * H (I+1,L)+H(J+2,L)181 CONTINUE
100CONTINUE
```
-17-

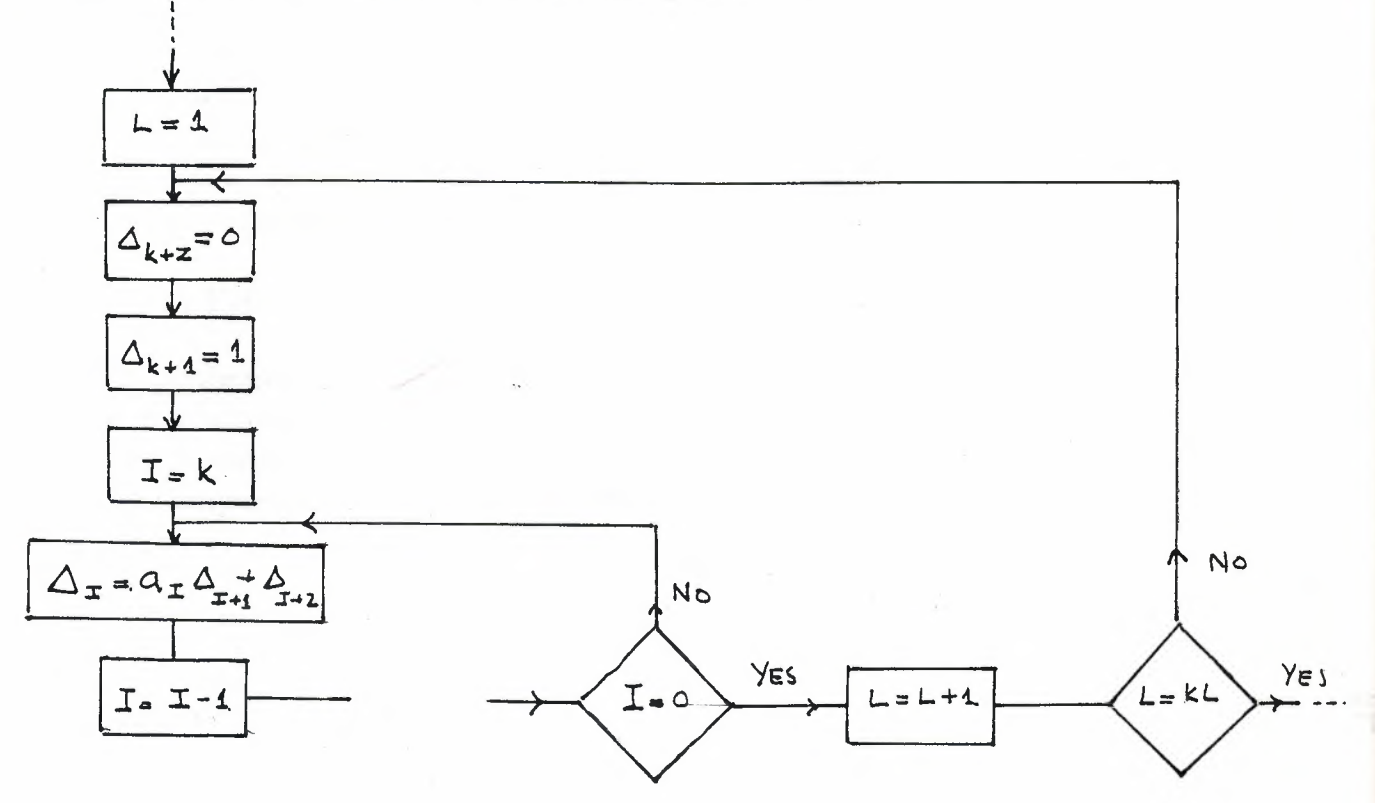

The flowchart of this subroutine is shown in Fig. (2.2. 1.1)

Fig.  $(2.2.1.1)$  The flowchart of the calculation of continuant.

Where KL is the number of the frequency and L is the counter of the frequency.

The continuant is calculated for each frequency and  $L$  is the counter of the frequency.

The continuant is calculated for each frequency value. In this program the formula.

 $Dk = ak * Dk + 1 + Dk + 2$ 

is used. Where the bracket symbol is expanded , so that the last two terms of the continuant are found from formula , in which by definition , Dk+2= <sup>O</sup> and  $Dk+1=1$ 

Therefore  $[ak-1, ak]$  and  $[ak]$  can be found. As an example; let  $k=3$ . Then

 $Dk+2=D5=0$  $Dk+1=D4=1$ D3=a3\*D4+D5=a3 D2=a2\*D3+D4=a2\*a3+1 D1=a1\*D2+D3=a1\*a2\*a3+a1+a3

Hence D1 is the desired expression for the continuant.

## 2.2.2 The Calculation of Insertion Loss and Insertion Phase Functions

The definition and the method of calculation of the insertion loss and phase were given in section 1.4.

For the calculation of insertion loss and phase of a given ladder network by a computer program , the following subroutine is developed

```
DO 102 L=l, KL
M(L)= H (1,L) * RL I (RTH+RL)
E=REAL(M(L))
```

```
S = AIMAG(M(L))
   MA (L) = SQRT (E+E + S*S)IF (RL.EQ.RTH) THEN
   LMA (L) = 20* ALOGIO(MA(L))ELSE
   LMA (L) = 20*ALOGIO(MA(L)) + 20*ALOGIO((RTH + RL) I
     (2*SQRT(RL+RTH))
   ENDIF
   IF(E.EQ.O) GO TO 159
   TE(L) = ATAN(S/E)GO TO 102
159 TE(L) = P/2102 CONTINUE
```
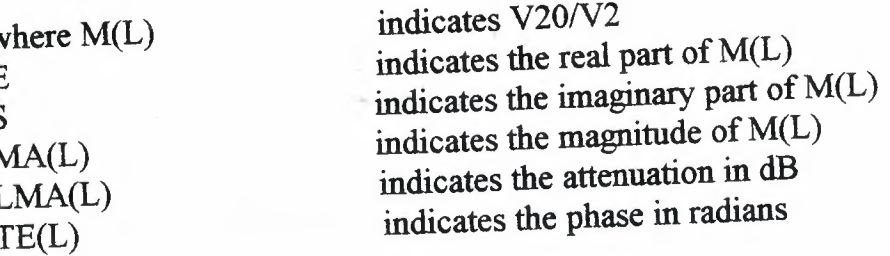

The flowchart of this subroutine is shown in Fig.  $(2.2.2.1)$ 

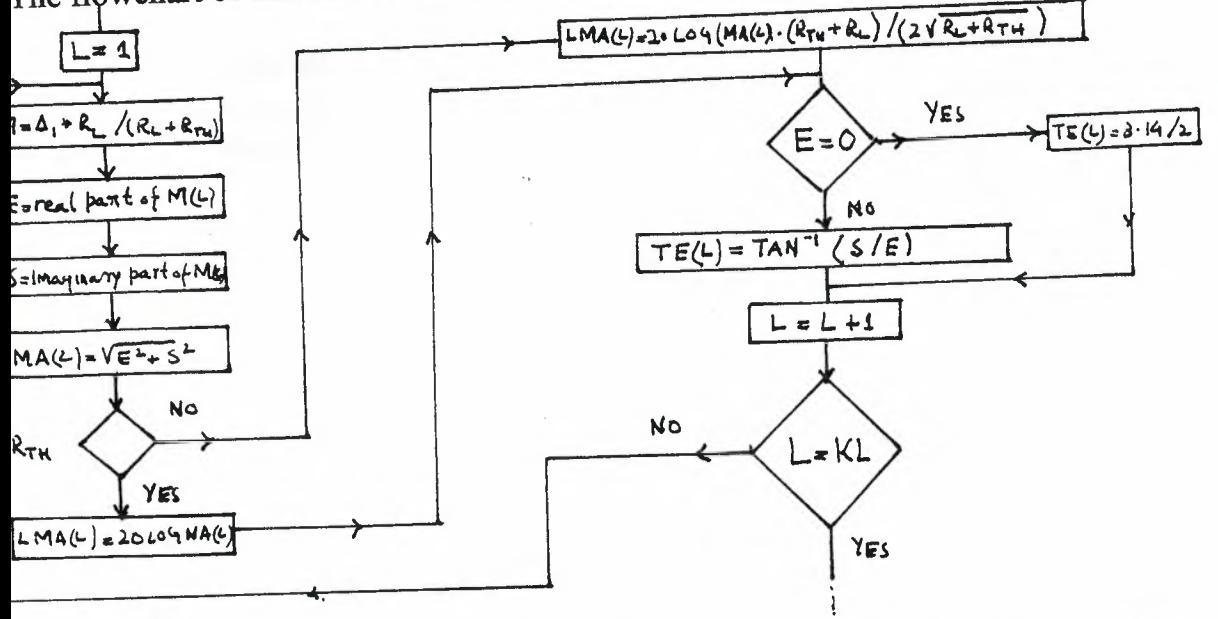

Fig.(2.2.2.1) The flowchart of subroutine for the insertion loss and insertion phase.

## 2.3 How to Use the Ladder Network Analysis Computer Program

A computer program is meaningful if it takes some date from keyboard , punched charts , files , etc. , and ,if it computes certain expressions for the given data and if it presents the result to the outside world by means of a monitor , a printer, etc.

## 2.3.1 Input Quantities

The input quantities , for the ladder analysis program , are followings 1) A file name , if the results are stored in to a file

- 2) Termination's resistors.
- 3) Node number.
- 4) Frequency range and its increment value.

-20-

5) Reactive element configuration code.

6) Capacitor and inductor values.

After inputting the input data, the attenuation and the phase values are displayed on the monitor.

## 2.3.2 Series and Shunt Element Configurations

Reactive element configurations, in the Fig. (2.3.2.1), are available in the ladder network analysis computer program. Its means that written program calculates reactance's only following type of reactive components.

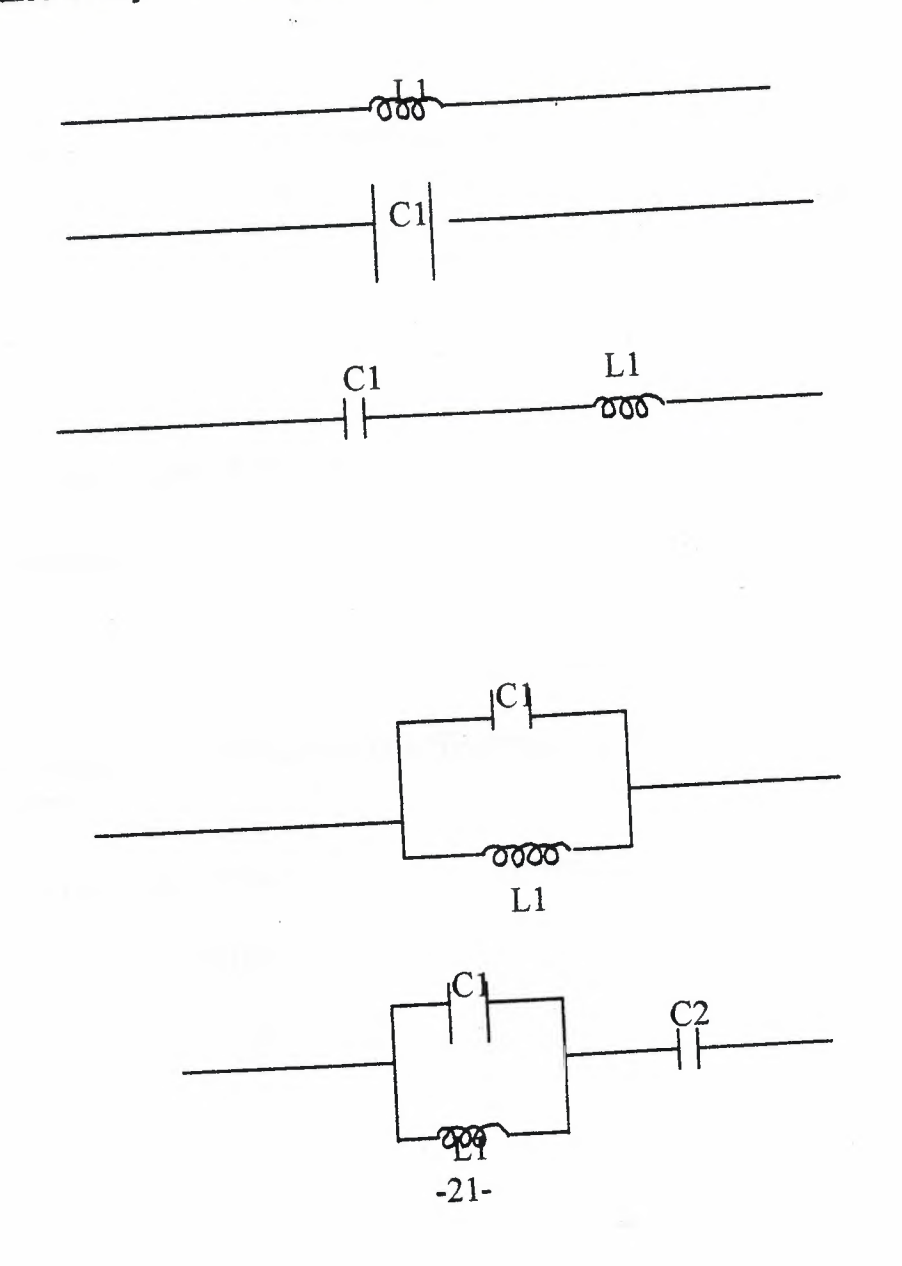

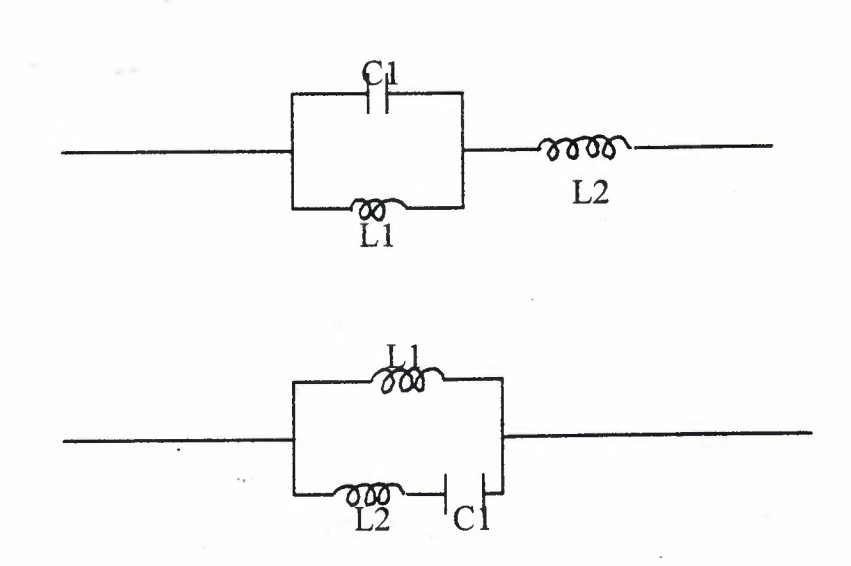

Fig. (2.3 .2.1) The reactive element configurations.

If Z1 or Y2n or both of them do not exist in the filter which will be analysed by written program (see Fig. (2.1)

For Z1; select configuration code 1 and enter the value of the inductor zero ,

For Y2n; select configuration code 2 and enter the value of the capacitor zero.

#### 2.3.J Running of the Ladder Network Analysis Computer Program

Let investigate step by step what will be happened when we run the written program;

STEP 1: DO YOU WANT TO KEEP THE RESULT IN A FILE ?: (YORN)

If you want to keep the results in a file press y or Y button , otherwise press n or N button.

STEP 1.1 : If you press the Y or y button, the following line is displayed.

PLEASE ENTER THE NAME OF FILE

now enter a name which will be the name of the file which the results are stored in it.

STEP 1.2: If you press n or N button STEP 1.1 will be skipped. -22-

## **STEP 2:** PLEASE ENTER THE VALUE OF THE INPUT RESISTANCE

In this step, enter the value of the input termination resistor.

**STEP 3:** PLEASE ENTER THE VALUE OF THE LOAD RESISTANCE

Now , enter the value of the ending termination resistor.

#### **STEP 4:** PLEASE ENTER THE NODE NUMBER

Enter the node number of the ladder network which will be analysed by the written program. Here , there is a restriction that is maximum node number can be at most 15.

As an example ; assume that we have following filter

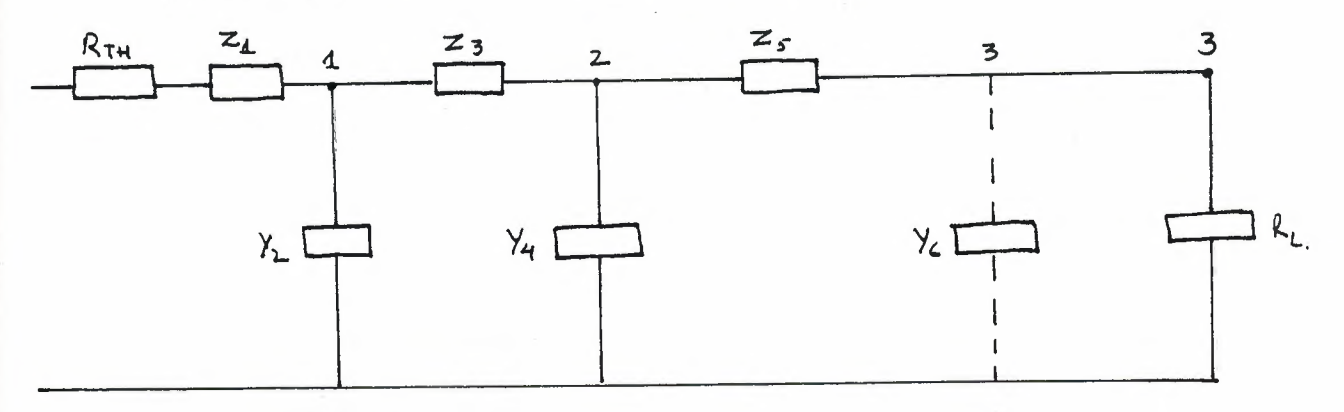

In this circuit there are three node. Therefore , when the question in step four is displayed , 3 must be entered.

**STEP 5:** PLEASE ENTER THE FREQUENCY RANGE Wl,W2,W3

In this step enter the frequency range and the its increment value where the analysis is done in this range.

Where W1 is the starting value of the frequency W2 is the ending value of the frequency

W3 is the increment value of the frequency

-23-

STEP 6: In this step the filter circuit is constructed firstly the configurations of the elements and the following question are displayed.

## PLEASE ENTER THE CONFIGURATION CODE

STEP 6.1: If 1 is entered for configuration code

PLEASE ENTER THE VALUE OF LI

is displayed. Now, enter the value of the inductance.

STEP 6.2: If 2 is entered for configuration code

PLEASE ENTER THE VALUE OF THE C1

is displayed. Now, enter the value of the capacitance.

STEP 6.3: If 3 or 4 is entered for configuration code

PLEASE ENTER THE VALUE OF THE LI

is displayed. Now , enter the value of the inductance. After the entering the inductance value the following line is displayed.

PLEASE ENTER THE VALUE OF THE Cl

now, enter the value of the capacitance.

STEP 6.4: If 5 is entered for configuration code

PLEASE ENTER THE VALUE OF THE L1

PLEASE ENTER THE VALUE OF THE C1

PLEASE ENTER THE VALUE OF THE C2

are displayed. Now, enter the values of the inductance, first capacitance, and second capacitance, respectively.

STEP 6.5: If 6 or 7 is entered for configuration code PLEASE ENTER THE VALUE OF THE LI

-24-

#### PLEASE ENTER THE VALUE OF THE L2

#### PLEASE ENTER THE VALUE OF THE C1

are displayed. Now, enter the values of the first, inductance, second inductance and capacitance , respectively.

The **STEP 6** is repeated node number\*2 times. The entering operation of the data is finished after the last element value is entered.

**STEP 7:** After data entering operation, the frequency values, the phase values and the attenuation values are displayed on the monitor, where the attenuation's are in dB , the phases are in radian.

**STEP 8:** DO YOU WANT TO CHANGE ANYTHING ? (Y OR N)

**STEP 8.1:** If your answer is no (n or N), then the program goes to step 9.

**STEP 8.2 :** If your answer is yes (y or Y) (It means that you want to change something in input quantities ), then the following lines are displayed.

contractor and the

FREQUENCY RANGE : <sup>1</sup> INPUT RESISTOR : 2 LOAD RESISTOR : 3 ELEMENT VALUE :4

then

#### INPUT THE NUMBER OF ITEM WHICH WILL BE CHANGED

STEP 8.2.1 If you enter 1, then following line is displayed PLEASE ENTER THE NEW FREQUENCY RAGE w!,w2,w3 now enter new starting frequency value , ending frequency value , and increment value .

STEP 8.2.2 If 2 is entered

PLEASE ENTER THE NEW INPUT RESISTANCE VALUE is displayed. Enter now, new input resistor value.

STEP 8.2.3 if 3 is entered

PLEASE ENTER THE NEW LOAD RESISTANCE VALUE is displayed .Now , enter the new load resistor value.

STEP 8.2.4 if 4 is entered

PLEASE ENTER THE BRANCH NUMBER

is displayed . Here , the branch number is the of resonant configuration, as an example ; consider following circuit

After inputting the branch number , the program wants the new values of elements of this branch .

The ladder network analysis computer program recalculates the attenuation and the phase values after the step 8 .

The 8 is displayed after new values of the attenuation and the phase values are displayed.

STEP 9 : DO YOU WANT TO RUN AGAIN ? (Y ORN)

This step is the last step of the ladder network analysis computer program. Here if you wish to run again press y or Y button After this , program starts from Step 2.

If you do not want to run the written programs press n or  $N$  button, this operation stops the program.

J..4 - Examples

#### EXAMPLE :1

Consider following filter

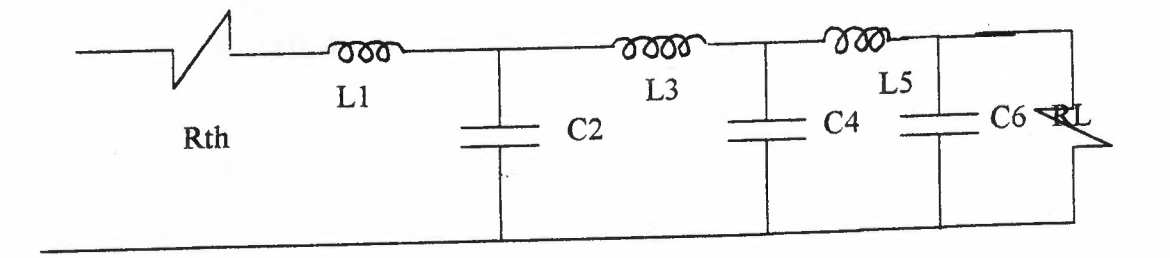

Where Ll=0.8303

C2=2.7042 L3=1.2912 C4=2.8721 L5=1.2372 C6=1.9557 RTH=0.5 RL=l

circuit elements are normalised.

PLEASE ENTER THE VALUE OF RESISTANCE OF INPUT SIGNAL 0.5000000 PLEASE ENTER THE VALUE OF LOAD RESISTANCE 1.000000 HOW MANY NODES ARE THERE ON FILTER CIRCUIT? 3 PLEASE ENTER THE RANGE ON FREQUENCY W1, W2, W3<br>0.0100000 1.200000 0.0100000  $0.0100000$  1.200000 PLEASE ENTER THE CONF. CODE 1

PLEASE ENTER THE VALUE OF Ll

0.8303000

PLEASE ENTER THE CONF. CODE 2

PLEASE ENTER THE VALUE OF Cl 2.7042000

PLEASE ENTER THE CONF. CODE 1

PLEASE ENTER THE VALUE OF Ll 1.2912000

PLEASE ENTER THE CONF. CODE 2

PLEASE ENTER THE VALUE OF C1 2.8721000

PLEASE ENTER THE CONF. CODE 1

PLEASE ENTER THE VALUE OF Ll 1.2372000

PLEASE ENTER THE CONF.CODE 2

PLEASE ENTER THE VALUE OF Cl 1.955700

FREQUENCY ATTENUATION PHASE

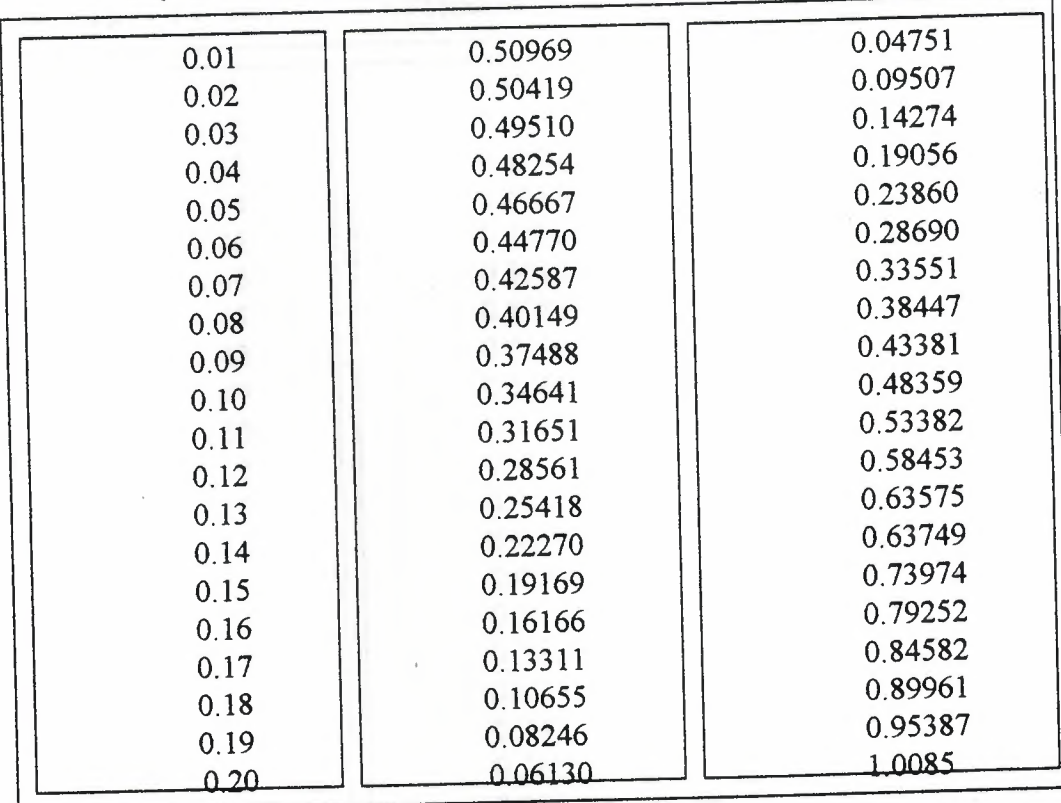

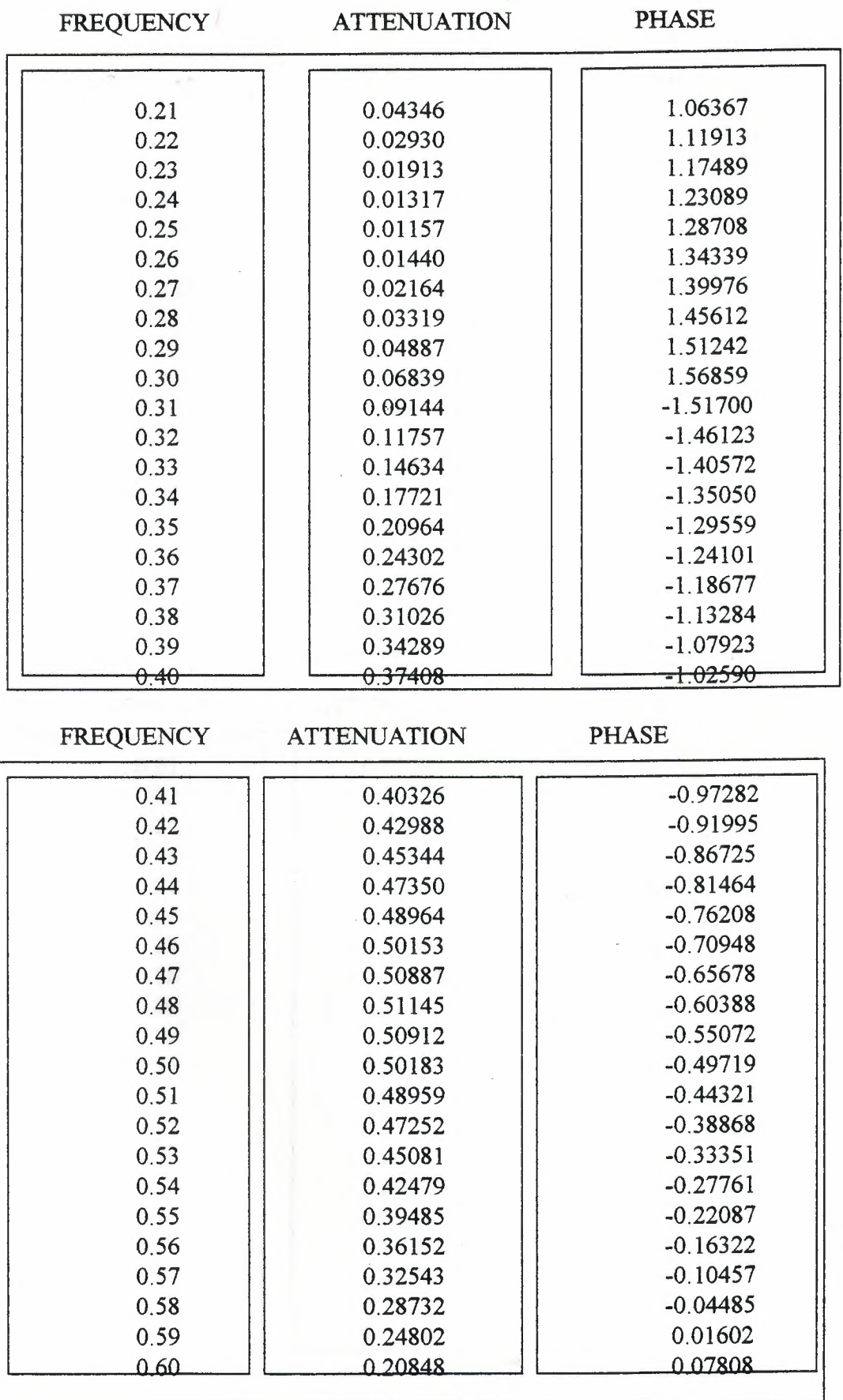

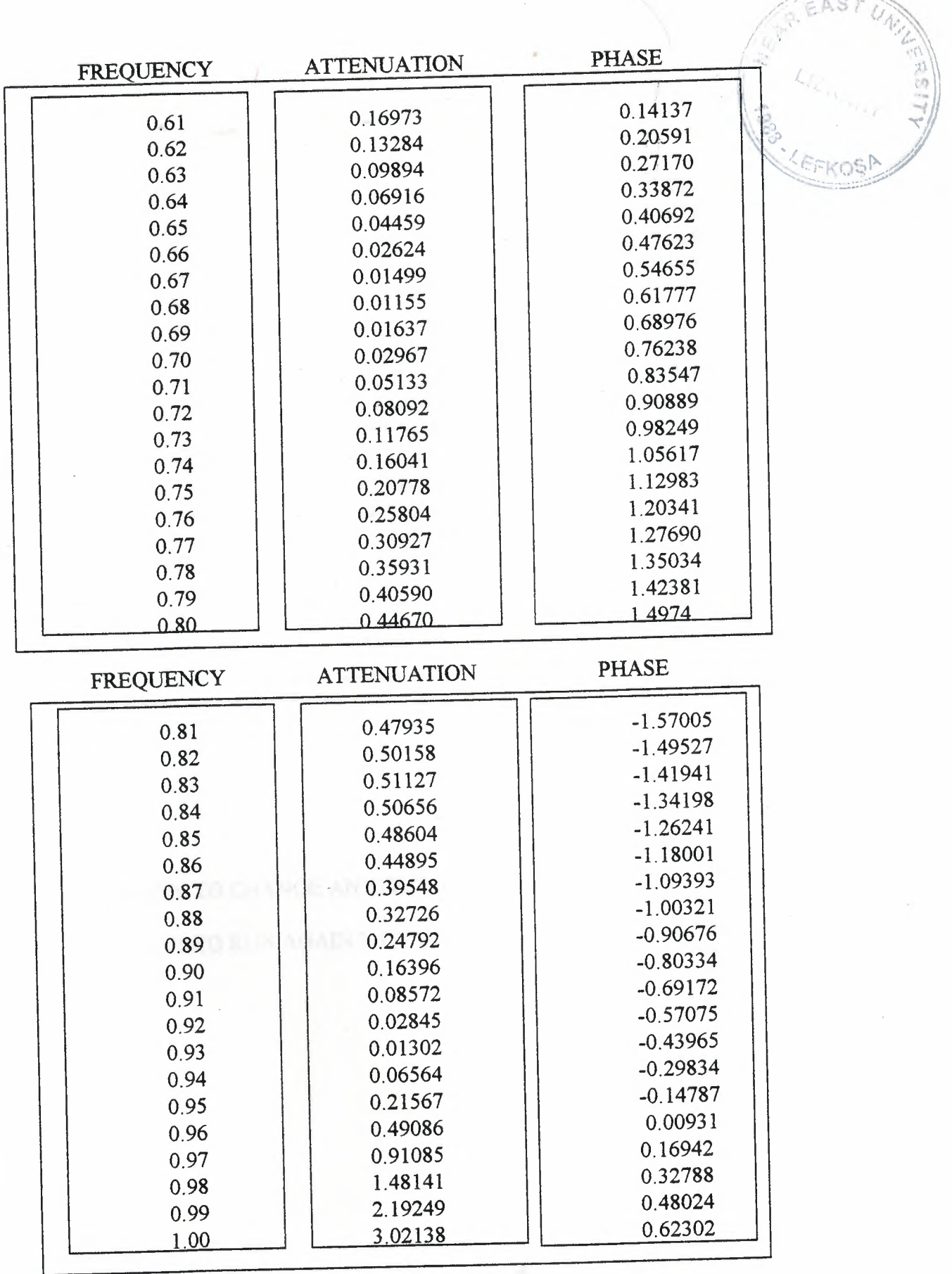

 $\sqrt{2\pi}$ 

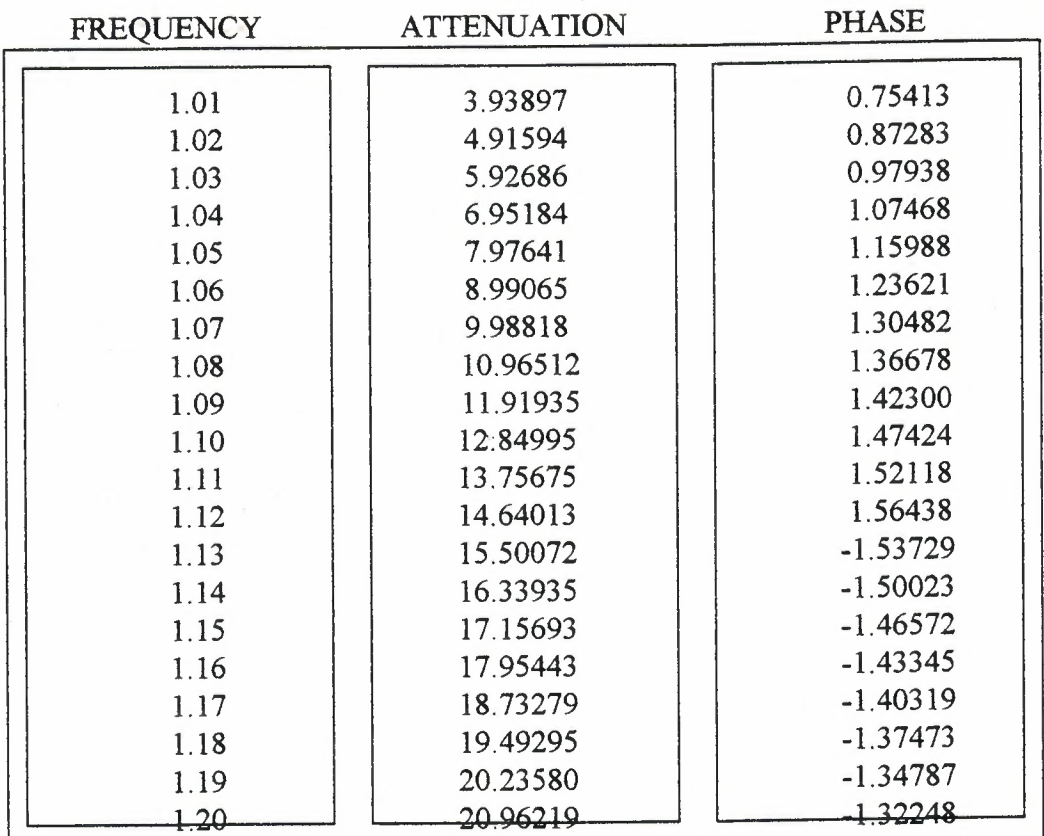

## DO-YOU WANY TO CHANGE ANYTHING  $?({\bf Y}$  OR  ${\bf N})$   $\,$  N

## DO YOU WANT TO RUN AGAIN ? : ( Y OR N) N

### attenuation

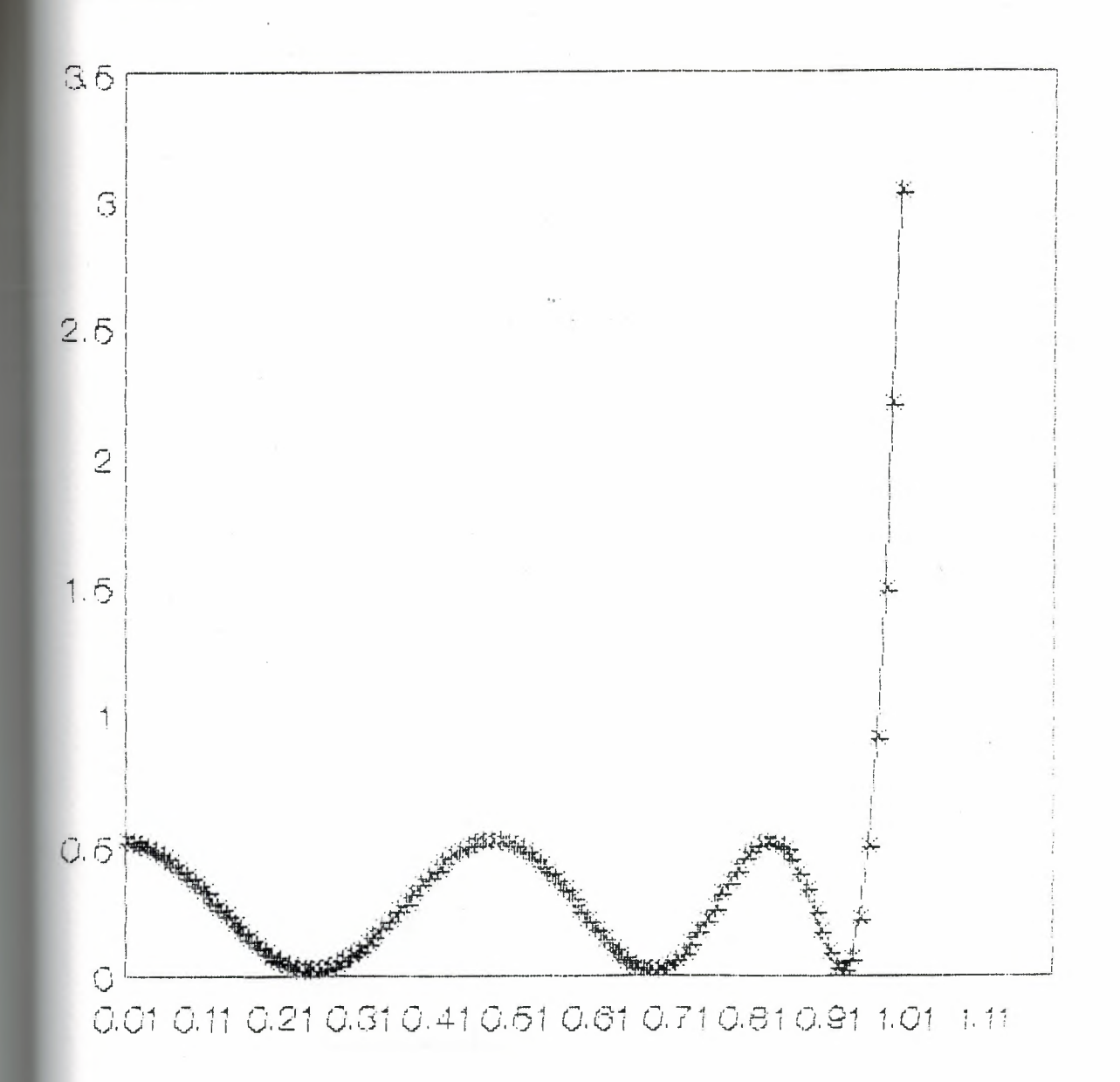

## frequency

Serles 3 ATTENUATION CHARACTERISTIC OF THE FIRST EXAMPLE

## phase

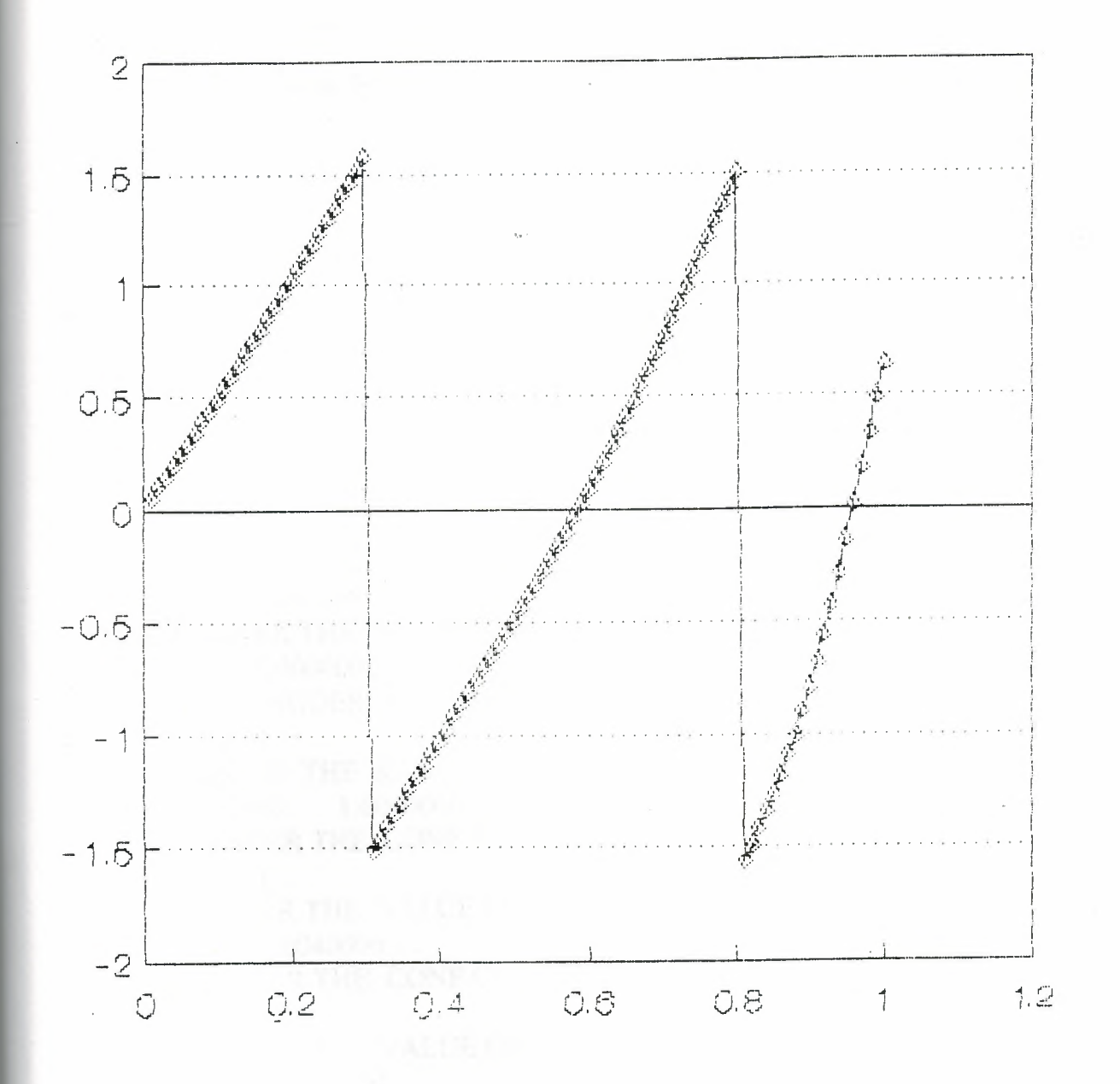

frequency

Serles 6 PHASE CHARACTERISTIC OF THE FIRST EXAMPLE

33

#### **EXAMPLE 2 :.**

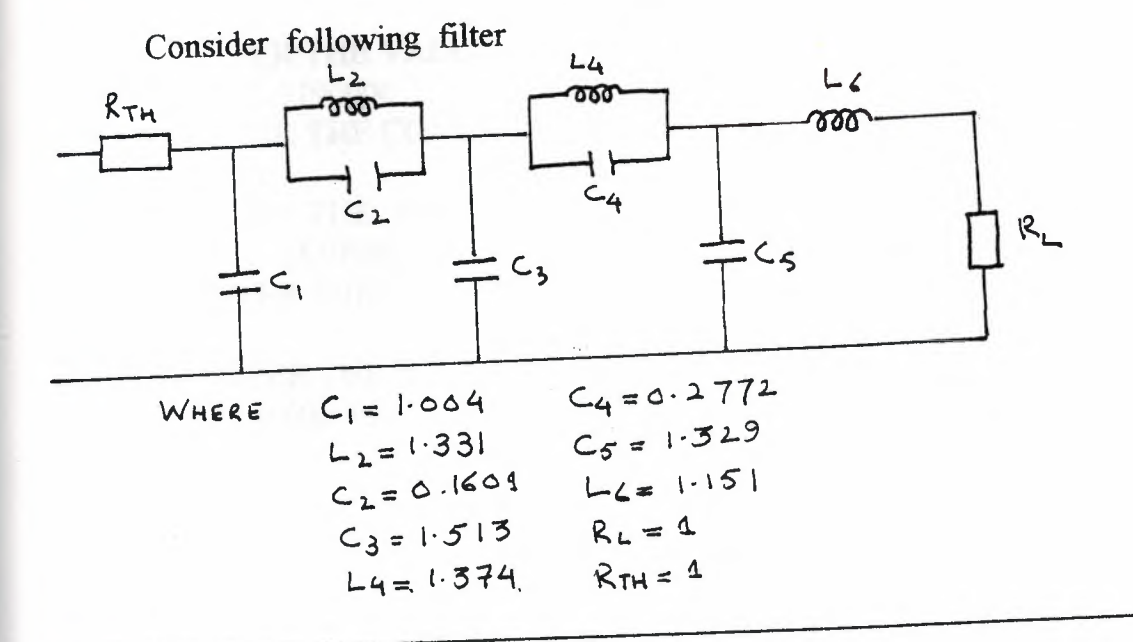

**1**

PLEASE ENTER THE VALUE OF RESISTANCE OF INPUT SIGNAL 1.000000 PLEASE ENTER THE VALUE OF LOAD RESISTANCE 1.0000000 HOW MANY NODES ARE THERE ON FILTER CIRCUIT ? 4 PLEASE ENTER THE RANGE OF FREQUENCY W1, W2, W3 0.100000 1.6000000 PLEASE ENTER THE CONF. CODE 1 PLEASE ENTER THE VALUE OF Cl 1.0040000 PLEASE ENTER THE CONF.CODE 4 PLEASE ENTER THE VALUE OF Ll 1.3310000 PLEASE ENTER THE VALUE OF C1 0.1601000 PLEASE ENTER THE CONF. CODE 2 PLEASE ENTER THE VALUE OF C1 1.5130000 PLEASE ENTER THE CONF CODE 4 PLEASE ENTER THE VALUE OF Ll 34

1.3740000 PLEASE ENTER THE VALUE OF C1 0.2772000 PLEASE ENTER THE CONF. CODE 2 PLEASE ENTER THE VALUE OF Cl 1.3290000 PLEASE ENTER THE CONF.CODE 1 PLEASE ENTER THE VALUE OF LI 1.1510000 PLEASE ENTER THE CONF. CODE 2 PLEASE ENTER THE VALUE OF Cl 0.0000000

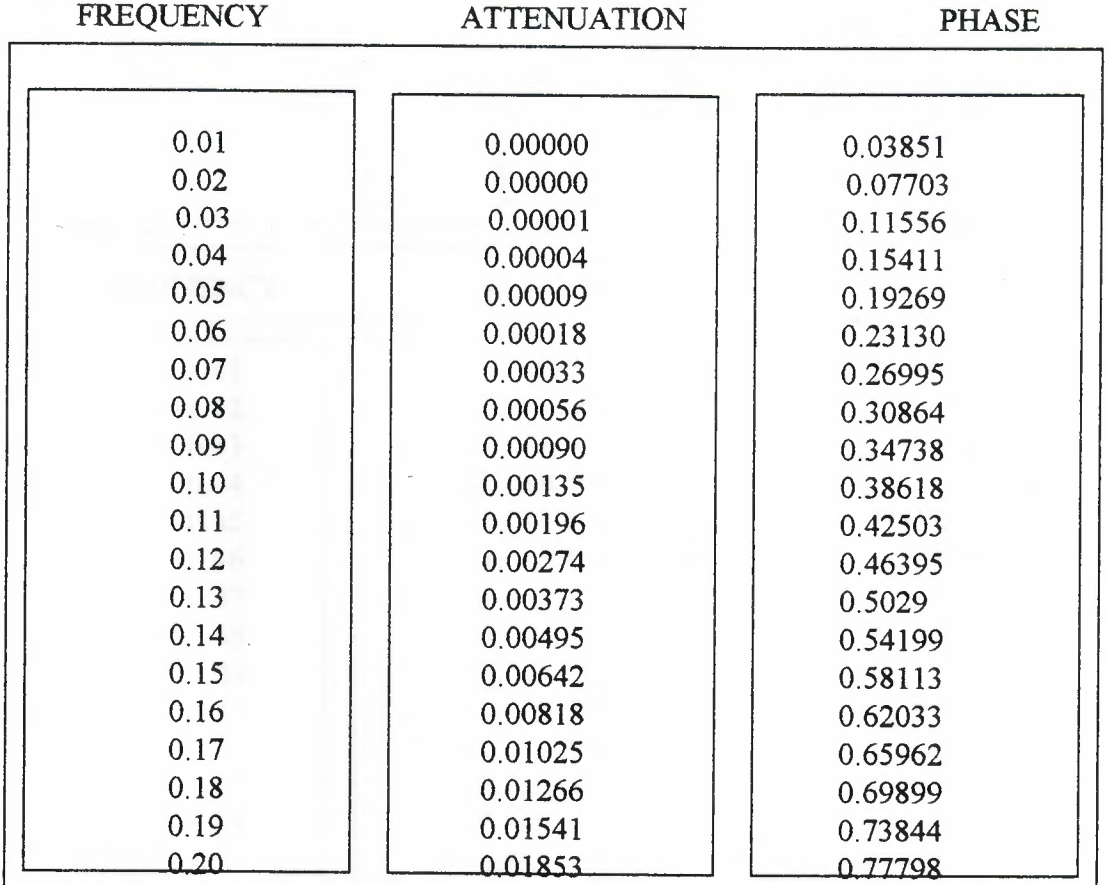

## **FREQUENCY ATTENUATION PHASE**

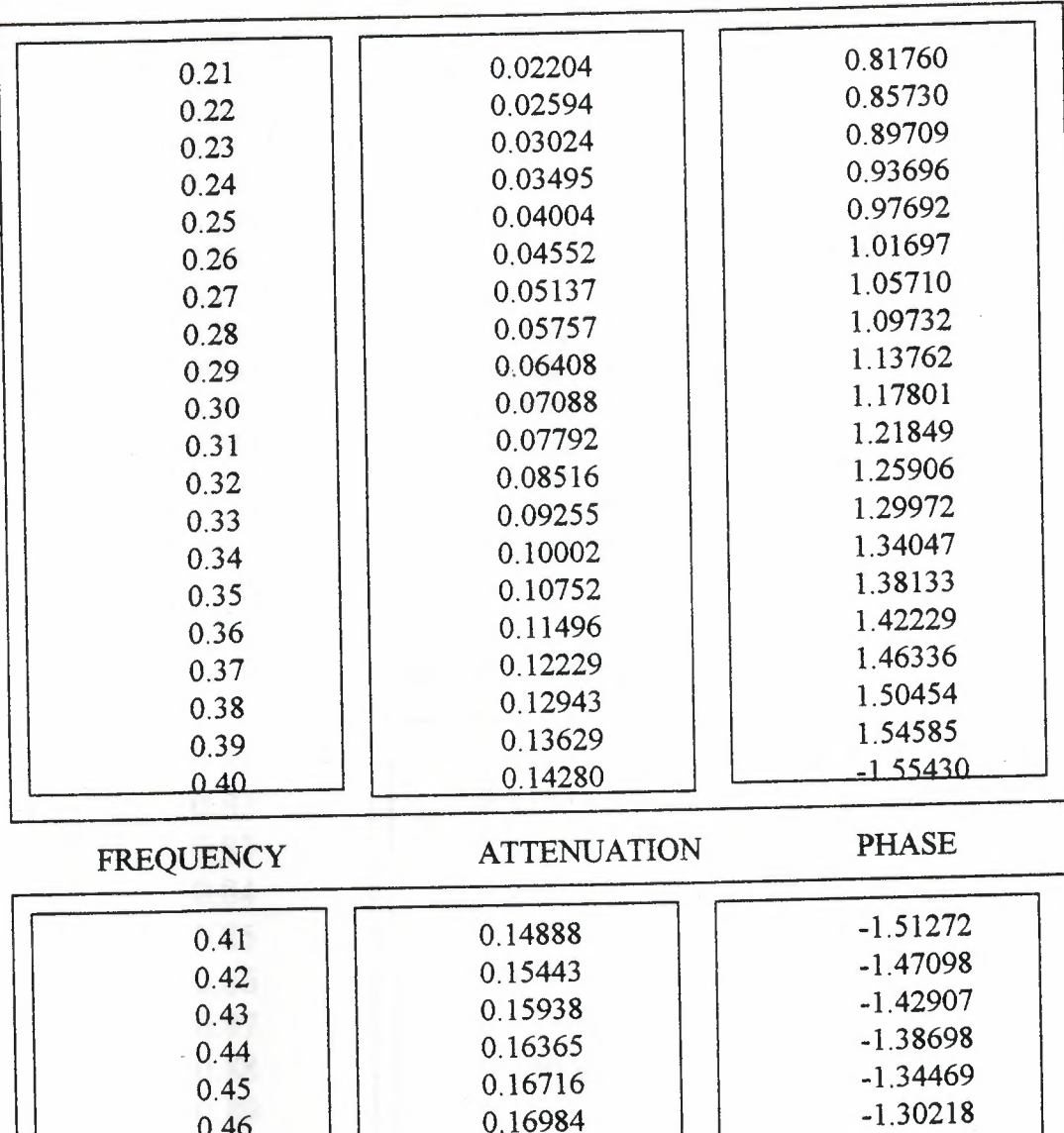

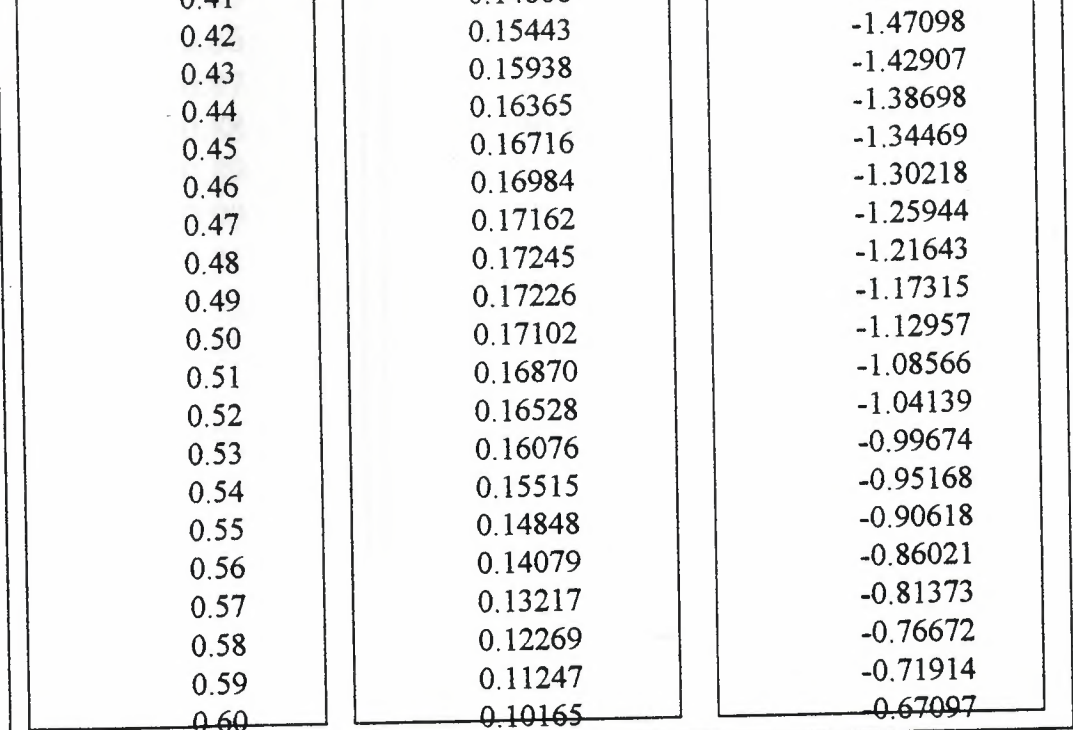

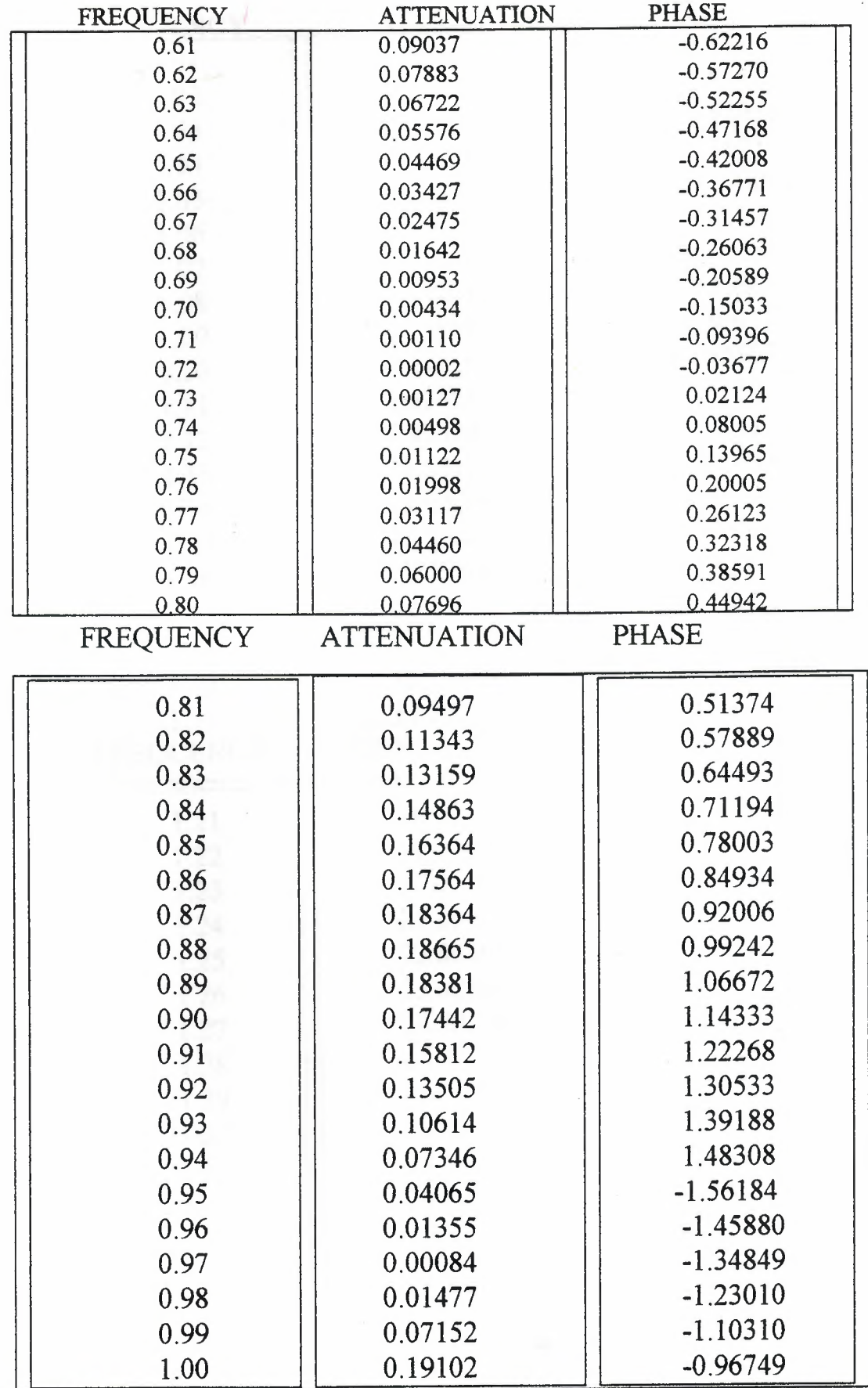

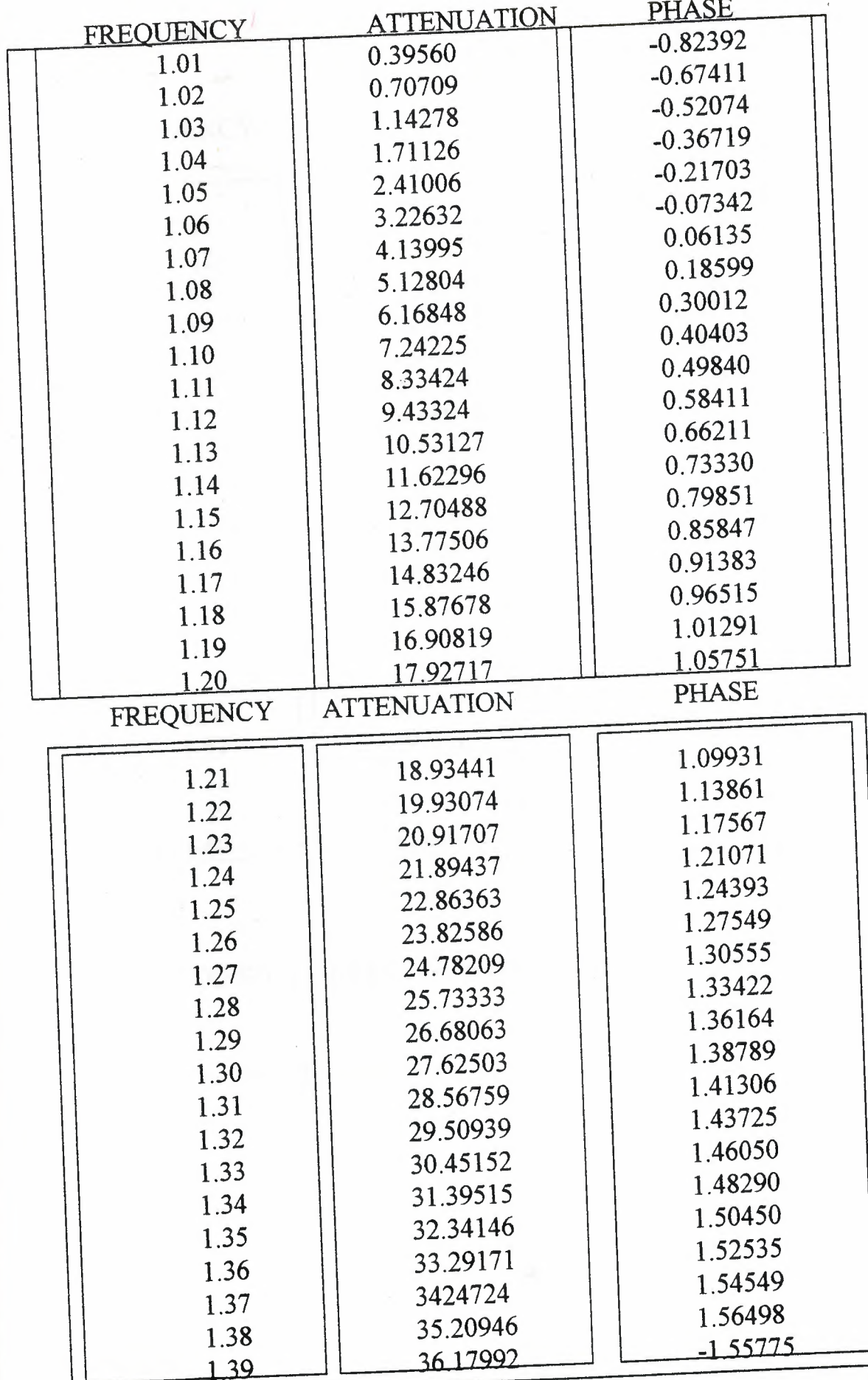

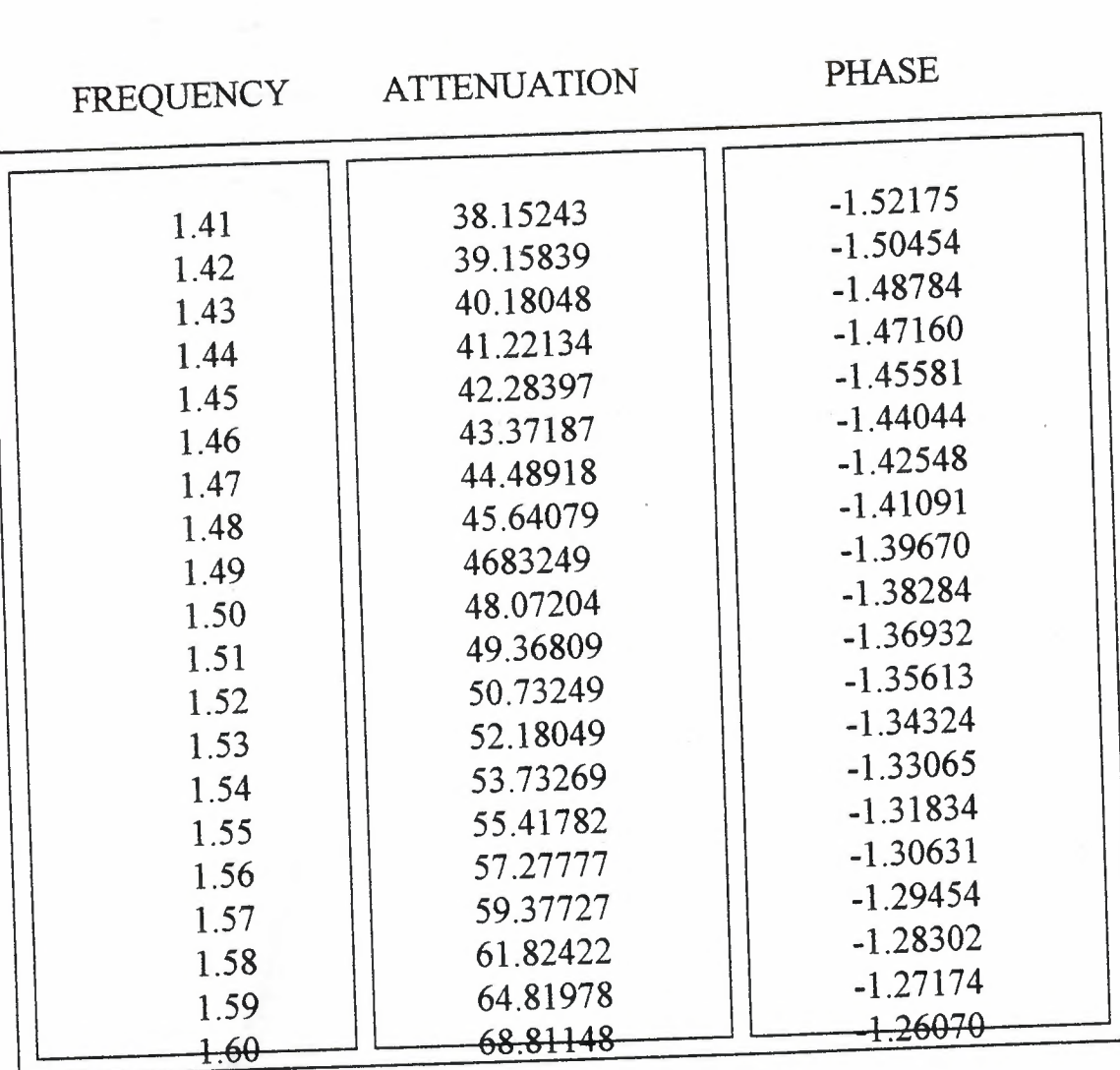

1.40 37.16029 -1.53947

## DO YOU WANT TO CHANCE ANYTHING ? (YORN) N

## DO YOU WANT TO RUN AGAIN ?:(Y OR N) N

attenuation

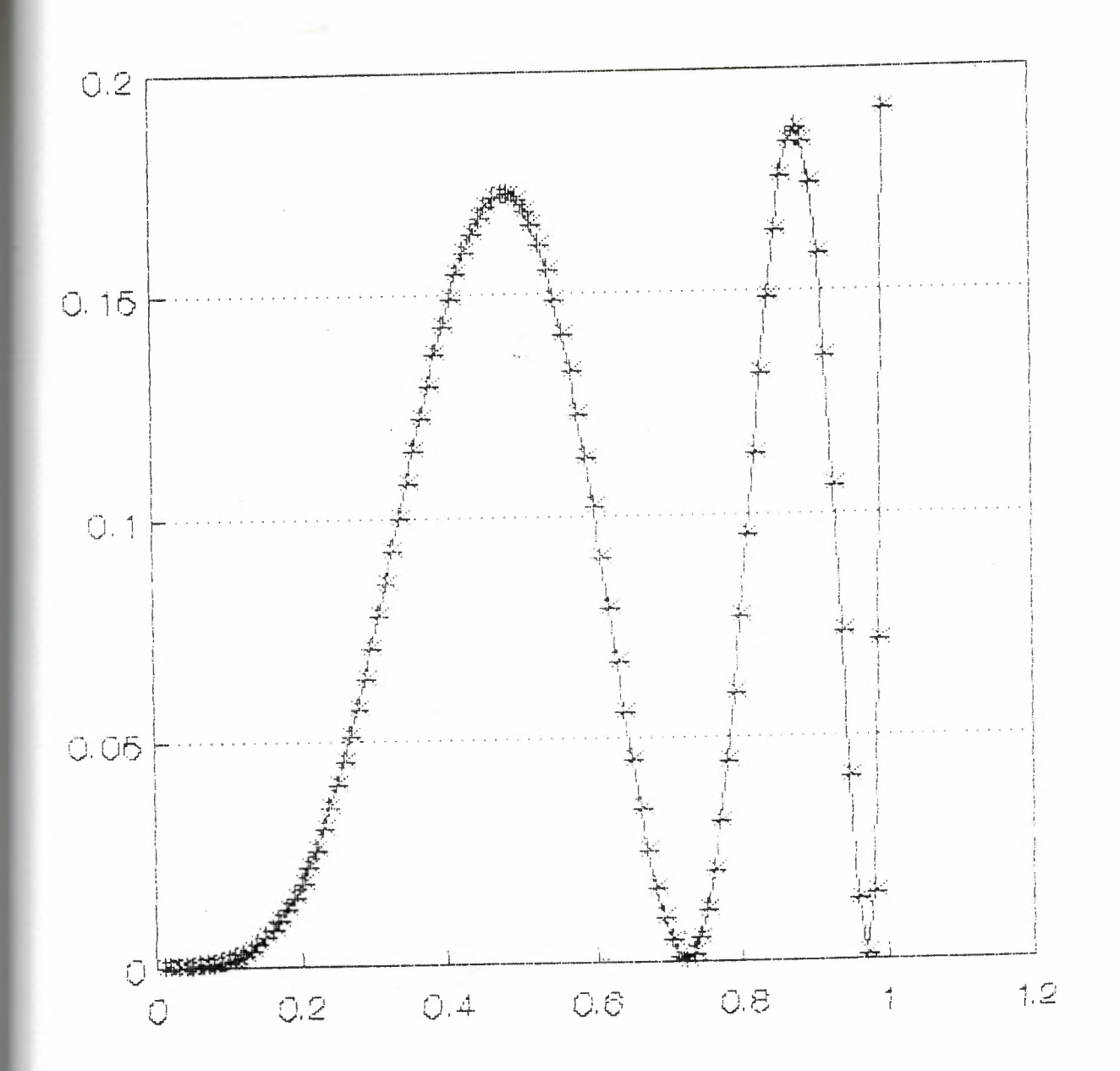

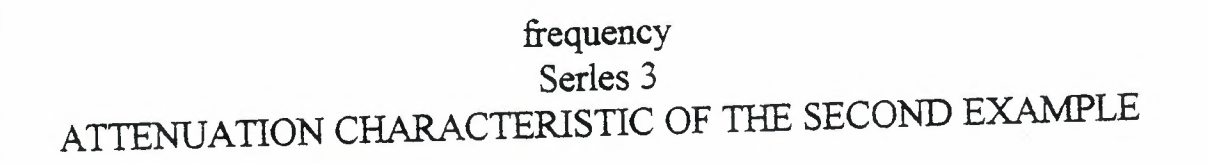

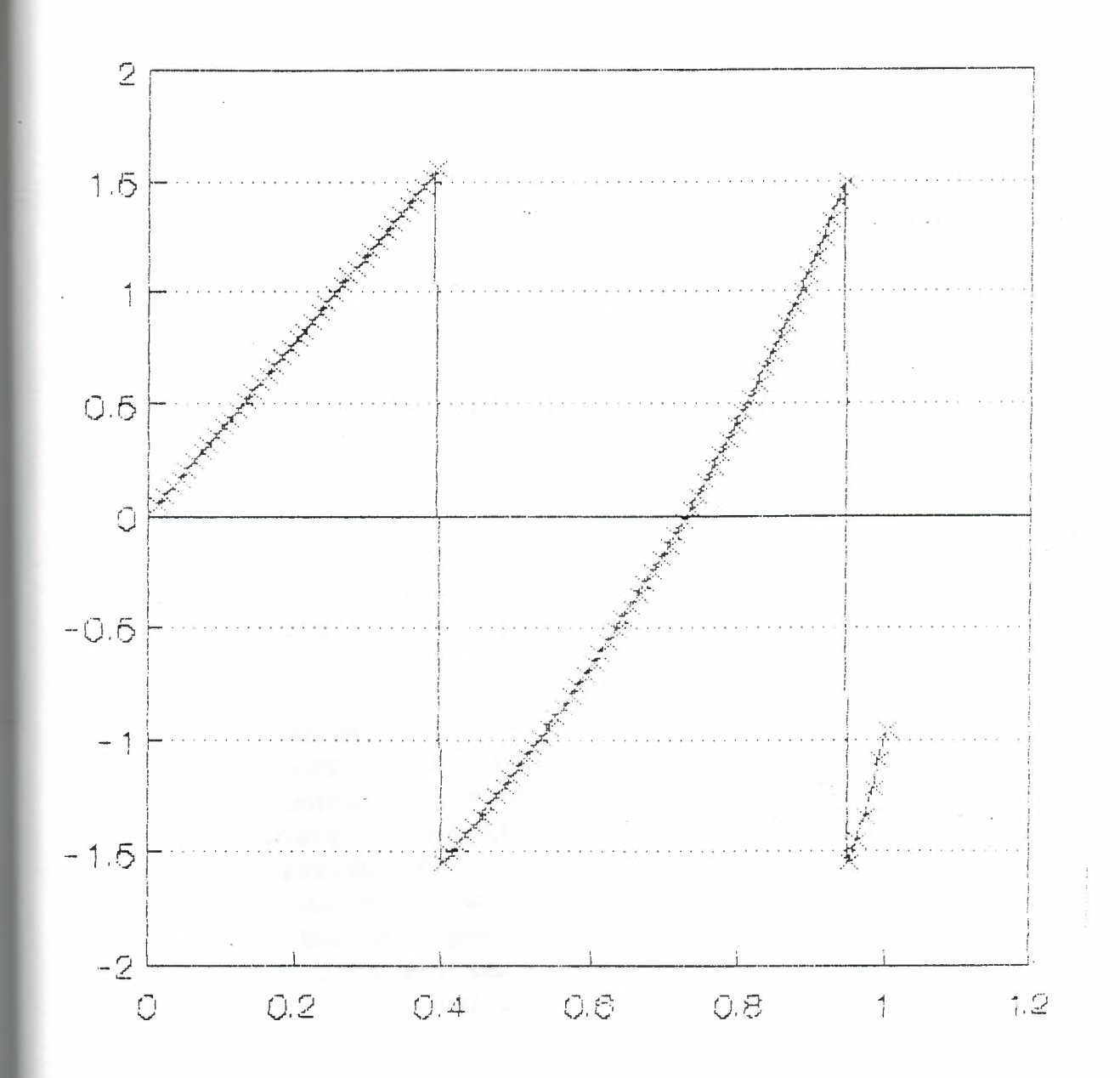

phase

frequency

 $\begin{array}{c} \text{Series 6}\\ \text{PHASE CHARACTERISTIC OF THE SECOND EXAMPLE} \end{array}$ 

## **2. 5-Docuınent ofWritten Computer Program**

#### **2.5.1 - Variables**

A, A 1, A 2 indicters the value of the inductance.

- C,C1,C2 indicates the value of capacitance
- z indicates the value of impedance or admittance of each branch with respect to frequencies.
- KL indicates the number of frequencies.
- CODE indicates the code of the configuration of each branch.
- LMA indicates the attenuation due to frequency.
- **TE** indicates the phase due to frequency.
- CV indicates the code of item which all calculations start from this point.
- Wl indicates the frequency which all calculations start from this point.
- W2 indicate the frequency which all calculations stop here.
- W3 indicates the incrementation of the frequency range.
- RL indicates the value of load resistance.
- RTH indicates the value of input resistance.

G indicates the 1/RL.

- E indicates the real part of the continent.
- s indicates the imaginaıy part of the continent.
- X indicates the admittance of inductance's.
- T indicates the admittance of capacitance's.

-

#### 2.5.1- **Ladder Network Analysis Program in Fortran 77**

```
THIS PROGRAM IS WRITTEN IN FORTRAN LANGUAGE.
BY HASSAN AND WAHEED
THE SUPERVISOR IS MR.MAHIR DAD KHALDI.
THIS PROGRAM CALCULATES THE INSERTION LOSS AND
INSERTION PHASE CHARACTERISTICS OF A LADDER CIRCUITS.
COMPLEX Z(15,1000),X,ZA,ZB
COPLEX VM, T, VL2(1000),H(15,1000),M(1000)
REAL RL, A, Al(lOOO), A2(1000),MA(1000),LMA(1000),AA,CA
REAL C,C 1( 1OOO),C2(1000),W,Wl, W2,W3, TE( 1000),RTH
CHARACTER CE*1, SE*2, CV*1, NAME*6, CF* 1
INTEGER N ,CODE(lOOO),K.,KA,I,D
PARAMETER (B=O,P=3.141592654,D=l)
X(W,A) = CMPLX(B,A*W)
T(W, C) = CMPLX(B, -1/(W^*C))WRITE(*,*)'DO YOU WANT TO KEEP THE RESULTS IN A FILE ?:(YOR
N)
READ(*,33) CF
IF (CF.EQ.'Y'.OR.CF.EQ.'y') GOTO 4123
GOTO 4213
WRITE(*, *)'PLEASE ENTER THE NAME OF FILE'
READ(*,94)NAME
OPEN(D,FILE=NAME)
WRITE(* ,9999)
WRITE(*, 8)^{c}WRITE(*,8)' FORM OF THE FILTER WHICH WILL BE ANALYSED BY
'
WRITE(*,8)' THIS PROGRAM MUST BE AS FOLLOWING CIRCUIT
WRITE(*, 8)''
WRITE(*, 8)''
WRITE(*,8)' \longrightarrow Z1 \longrightarrow Z3 \longrightarrow \longrightarrow » » \longrightarrow Z2nWRITE(*,8)' |Z_1| . |Z_2| . |Z_3| . |Z_4| . |Z_5| . |Z_6| . |Z_7| . |Z_8| . |Z_9| . |Z_1| . |Z_2| . |Z_4| . |Z_5| . |Z_6| . |Z_7| . |Z_8| . |Z_9| . |Z_9| . |Z_1| . |Z_2| . |Z_3| . 
WRITE(*,8)' Z2 Z4 Z6 Z2n '
WRITE(*,8)<br>WRITE(*,8)<br>WRITE(*,8)<br>WRITE(*,8)<br>WRITE(*,8)
WRITE(*, 8)^{c}WRITE(*,8)WRITE(*, 8)^tWRITE(*, 8)^{c}WRITE(*, 8)^*WRITE(*, 8)^tWRITE(*, 8)^{2}WRITE(*,8)'WRITE(*, 8)^{4}THIS PROGRAM IS
                               WRITTEN BY
                        HASSAN AND WAHEED
                            BY SUPERVISING OF
```
MR. MEHIR DAD KHALDI WRITE(\*,8)'  $WRITE(*,8)'$ WRITE(\*,9999) FORMAT(lX. **79('1'))**  $FORMAT( 1X, 'M', A63, 12X, 'M')$ PAUSE  $FORMAT(23(7))$  $WRITE(D,*)'PLEASE ENTER THE VALUE OF NPUT RESISTANCE'$ WRITE (\*,\*)'PLEASE ENTER THE VALUE OF INPUT RESISTANCE' READ(\*,\*) RTH  $\mathsf{WRITE}(D,^*)$ PLEASE ENTER THE VALUE OF THE LOAD RESISTANCE' WRITE(\*,\*)'PLEASE ENTER THE VALUE OF THE LOAD RESISTANCE'  $READ(*,*)$  RL WRITE  $(D,*)$ 'HOW MANY NODES ARE THERE ON FILTER CIRCUIT?' WRITE(\*,\*)'HOW MANY NODES ARE THERE ON FILTER CIRCUIT?'  $READ(*,*)N$ WRITE  $(*,*)$ 'PLEASE ENTER THE FREQUENCY RANGE W1,W2,W3' WRITE(\*,\*)'PLEASE ENTER THE FREQUENCY RANGE Wl,W2,W3' READ(\*,\*)Wl,W2,W3 WRITE(D,\*)Wl,W2,W3  $J=N^*2$ DO 10 I=1, J WRITE(\*,2222) WRITE(\*,222)'  $|L1|$  CODE :1 WRITE(\*,222) ' WRITE(\*,222) '  $|Cl|$  CODE :2 WRITE(\*,222) ' WRITE(\*,222) '  $|L|$  C1 CODE :3 WRITE(\*,222)' WRITE(\*,222) '  $|L1|$ . WRITE(\*,222) ' CODE :4 WRITE(\*,222) '  $Cl<sup>1</sup>$ WRITE(\*,222) ' WRITE(\*,222) ' 1 I WRITE(\*,222) '  $-L2$  CODE:5  $\rm C1$ WRITE(\*,222)' WRITE(\*,222)'

ILI RITE (\*,222) '  $CODE:6'$  $C<sub>2</sub>$ RITE (\*,222) ' lC2 'RITE (\*,222) ' RITE (\*,222) ' IT 1 RITE (\*,222) ' CODE:7 /RITE (\*,222) ' 11.Z  $|C1|$ /RITE (\*,222) ' RITE (D,\*)' PLEASE ENTER THE CONFIGURATION CODE ' /RITE (\*,3333)'PLEASE ENTER THE CONFIGURATION CODE  $EAD$  (\*,\*) CODE (I) /RITE (D,\*)  $\mathrm{CODE} \ (1)$  $F$  (CODE(I).NE.2) THEN VRITE (D,\*)'PLEASE ENTER THE VALUE OF L1' VRITE (\*,\*) 'PLEASE ENTER THE VALUE OF L1'  $READ$  (\*,\*) $A1(1)$  $V$ RITE  $(D, ^{*})$ A $1(I)$ F (CODE( I ).EQ.5.OR.CODE ( I ).EQ.7) THEN VRITE (D,\*) 'PLEASE ENTER THE VALUE OF L2' VRITE (\*,\*)'PLEASE ENTER THE VALUE OF L2'  $EAD$  (\*,\*)A2 (1)  $VRITE (D, * )A2 (I)$ ELSE ENDIF ELSE ENDIF  $F$ (CODE(I). NE. 1) THEN WRITE(D,\*)'PLEASE ENTER THE VALUE OF C1' WRITE(\*,\*) 'PLEASE ENTER THE VALUE OF C1' READ (\*,\*)C1 ( I)  $F($  CODE  $(1)$  .EQ . 6  $)$  THEN WRITE (D,\*) 'PLEASE ENTER TNE VALUE OF C2' WRITE(\*,\*) ' PLEASE ENTER THE VALUE OF C2'  $READ(*,*)C2 (1)$ ELSE **ENDIF** ELSE ENDIF CONTINUE  $KL = (W2 - W1 + W3)/W3$ DO 111  $I = 1, J$  $E = MOD(1, 2)$ THIS IF BLOCK CALCULATE THE VALUES OF ADMIDTANCE OR **IMPEDANCE**  $W = W1$  $DO 101 L = 1 KL$ IF  $(CODE(1)$ . EQ. 2) THEN

 $A=A1$  ( I)  $Z(L,L) = X(W, A)$ ELSE IF ( CODE( I ).EQ.2) THEN IF ( CODE( l).EQ.O) THEN  $Z(I,L) = (0,0)$ GOTO 101 ELSE  $C = C1(1)$  $Z($  I,L) = X(W,A) + (T(W,C) ELSE IF CODE( I ).EQ.3) THEN  $A=A1(I)$  $C=C1(I)$  $ZA=(X(W,A)^*T(W,C))$  $ZB=(X(W,A)+T(W,C))$  $Z(I,L)=ZA/ZB$ ELSE IF(CODE( I) .EQ.5 )THEN  $A=A1(I)$  $AA=AI(I)$  $C=Cl(I)$  $ZA=(T(W,C)*X(W,A)$  $ZB=(X(W,C)+X(W,A))+X(W,AA)$  $Z(I,L)=ZA/ZB$ ELSE IF(CODE ( I ).EQ.6) THEN  $A=AI(I)$  $C=Cl(I)$  $CAOC2(I)$  $ZA=(X(W,A)^*T(W,C))$  $ZB=(X(W,A)+T(W,C))+T(W,CA)$ Z( l,L)OZA/ZB ELSE IF (CODE(I).EQ.7) THEN  $A=A1(I)$  $AA=AA(1)$  $C=Cl(I)$ ZA=(X(W,A)\*(X(W,AA)+T(W,C)))  $ZB=(X(W,A)+(X(W,AA)+T(W,C)))$  $Z(I,L)$ 0ZA/ZB **ENDIF**  $IF(E.EQ.O)Z(I,L)=1/Z( I, L)$ W=W+W3 **CONTINUE** CONTINUE  $G=1/RL$ DO 120 L=l , KL

```
Z(1,L)=Z(1,L)+RTHZ(J,L)=Z(J,L)+GCONTINUE
THIS LOOP CALCULATES THE CONTINUANT OF LADDER CIRCUIT
DO 100 L=l,KL
H(J+2,L)=0H(J+1,L)=1DO 181 I=J, 1,-1
H(I,L)=Z(I,L)*H(I+1,L)+H(I+2,L)CONTINUE
CONTINUE
DO 102 L=l KL
M(L) = H(1,L)*RL/(RL+RTH)CONTINUE
DO 103 L=l ,KL
E=REAL(M(L)
S =AIMAG(M(I))
MA(L)=SQRT(E*E+S*S)IF(RL.EQ.RTH) THEN
LMA(L)=20*ALOG10(MA(L))ELSE
 LMA(L)=20*ALOG10(MA(L))+20*ALOG10((RTH+RL)/(2*SQRT(RTH*RL))
 )
 ENDIF
 IF(E.EQ.O) GOTO 159
 TE(L)=ATAN (S/E)
 GOTO 103 TE(L)=P/2
 CONTINUE
 FOLLOWING LOOP WRITES THE RESULT OF CALACULATIONS
 W = W1WRITE (D,99)
 WRITE(*,99)
 WRITE(D,99)
 WRITE(* ,99)
 DO 40 L=1,KL
 WRITE(*,9)W, LMA(L), TE(L)WRITE(D,9)W,LMA(L),TE(L)
  K=20KA=MOD(L,K)IF(KA.EQ.O.AND.L.NE.KL)THEN
  WRITE( D,999)
  WRITE(* ,999)
  PAUSE
  IF(L.EQ.KL)GO TO 40
  WRITE(D,99)
  WRITE(* ,99)
```
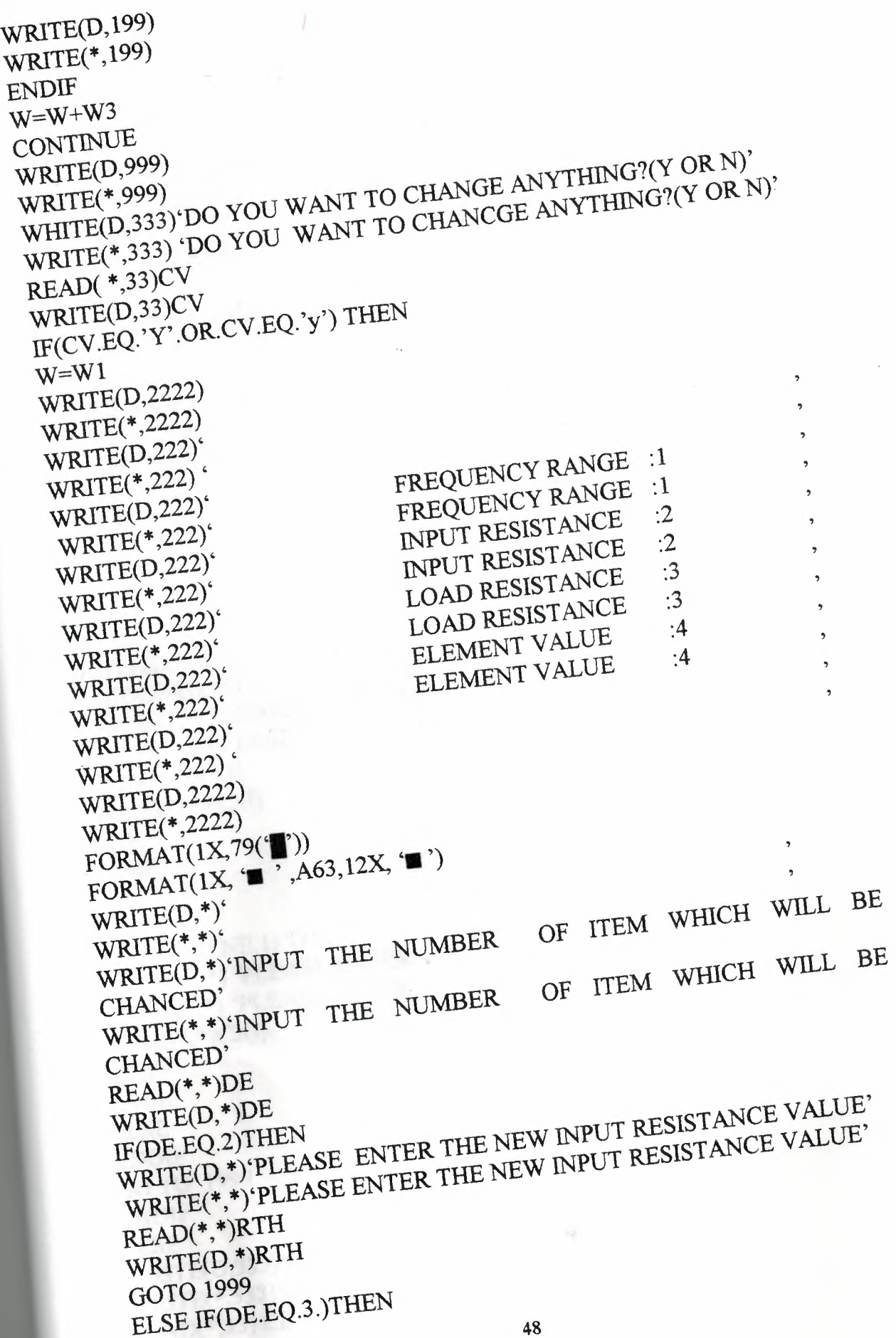

**CONTRACTOR** 

 $\frac{1}{2}$ 

 $\epsilon_{\rm{eff}}$ 

WRITE(D,\*)'PLEASE ENTER THE NEW LOAD RESISTANCE VALUE' WRITE(\*,\*)'PLEASE ENTER THE NEW LOAD RESISTANCE VALUE' READ(\*,\*)RL WRITE(D, \*)RL GO TO 1999 ELSE IF(DE.EQ.l) THEN WRITE(D,\*)'PLEASE ENTER THE NEW FREQUENCY RANGE Wl,W2,W3' WI, W2, W9<br>WRITE(\*,\*)'PLEASE ENTER THE NEW FREQUENCY RANGE Wl,W2,W3' READ(\*, \*)Wl,W2,W3 WRITE(D, \*)Wl,W2,W3 GOTO 1999 ELSE IF(DE.EQ.4) THEN WRITE(D, \*)'PLEASE ENTER THE BRANCH NUMBER' WRITE(\*,\*)'PLEASE ENTER THE BRANCH NUMBER'  $READ(*, *)I$  $WRITE(D, *)I$ IF CODE(I).NE.2) THEN WRITE(D,\*) 'PLEASE ENTER THE VALUE OF Ll' WRITE(\*,\*) 'PLEASE ENTER THE VALUE OF Ll'  $READ(*,*)A1(I)$  $WRITE(D, *)A1(I)$ IF (CODE)(I).EQ.5.0R.CODE(I).EQ.7) THEN . WRITE(D,\*)'PLEASE ENTER THE VALUE OF L2' WRITE(\*,\*)'PLEASE ENTER THE VALUE OF L2'  $READ(*, *)A2(I)$  $WRITE(D,*)A2(I)$ ELSE **ENDIF** ELSE **ENDIF** IF(CODE(I).NE.l) THEN WRITE(D,\*) 'PLEASE ENTER THE VALUE OF Cl' WRITE(\*,\*) 'PLEASE ENTER THE VALUE OF Cl'  $READ(*, *)C2(I)$ ELSE **ENDIF** ELSE **ENDIF** GO TO 1999 **ENDIF** ELSE WRITE(D,333)'D0 YOU WANT TO RUN AGAIN?:(Y ORN) ' WRITE(\*,333)'D0 YOU WANT TO RUN AGAIN?:(Y ORN) ' READ(\*,33) CE

```
WRITE(D,*)CE
IF(CE.EQ.'Y' .OR.CE.EQ.'y') GOTO 4444
FORMAT(A2)
FORMAT(1X. '||',13X,F11.2,1X'||',4X,F11.5,12X, '||',4X,F11.5,12X, '||')
FORMAT(A6)
FORMAT(13X, 'FREQUENCY', 11X, 'ATTENUATION', 16X, 'PAHSE')
FORMAT(1X, '_{\sqrt{\Gamma}}', 25(')='), '_{\sqrt{\Gamma}}', 22(')='), '_{\sqrt{\Gamma}}', 27(')='), '_{\sqrt{\Gamma}}')FORMAT(1X, 'L',25('=')'\perp',22('='),'\perp',27('='),'\perp')
FORMAT(lA)
FORMAT(3(/),A40)
FORMAT(1X,25('1'),A27,27('1'))
ENDIF
END
```
where the company of the company of the company of the company of the company of

## CONCLUSIONS AND DISCUSSIONS

Aditional calculation subprograms are recommended . The calculations all of the time delay, transfer functions of the ladder type network characteristics of any type networks are easily added to the written computer program.

Reactive element configurations which exists in the written computer program are enough ,if it is needed some new reactive element configuration can be added easily, also.

In the written program results are displayed as numeric form , but reading of numeric results are very difficult with respsct too graphical results are sensitive than numeric results. Therefore a graphic subprogram have to added to the written computer program.

The reactive elements were considered as ideal in the written computer program. In practice there is no ideal circuit elements, so resistive part of the inductance and capacitance have to added to the calculations which were used in the written computer program.

There written computer program has some disadvantages and advantages.

## These disadvantages are;

1- The maximum branch number 15. This is enough but in some application , the designed filter can have grater branch.

2- The results are displayed in numeric form.

3-The filename which the results stored in it must be new for every running . Otherwise , program stops.

4-The calculations are done for 1000 different frequencies . In some application , it can be needed more frequency values.

5- The circuit elements are considered ideal and calculations were done in this respect.

#### The advantages are ;

1- The network which will be analysed by written program is constructed easily.

2- The normalised or real values of the circuit elements are can be entered.

3- The maximum error can be at 1/1000.

4- Calculation were done at high speed.

- ---- ---- -~--- ~----

#### LIST OF REFERENCES

1- ALTIN, V. 'Engineering programming in Structured FORTRAN ' Istanbul, BOGAZICI UNIVERSITY 1990, Publishing no :469

2-ARTUN, M.E, GUNGOR, I., ' Fundamentals of Programing and Fortran v. ANKARA M.E.T.U 1983, Publishing no :3

3-HASLER ,M. , NEIRYNCK, J. 'Electric Filters', Dedham U.S.A, Artechhouse, INC., 1986, ISBN:0-89006-186-6

4- JOHNSON E.D. ' Introduction to The Filter Theory ' Newjersey U.S.A. Printice Hall, Inc. 1796, ISBN: 0-13-483776-2

5-KORKMAZ , H. , KORKMAZ , B. 'Fortran Programlama dili ' Istanbul , Uzay Ofset , 1990 , Yayinci Kodu :0013

ô-Muyt , T. , METZLER, W.A. , ' A Treatise on the Theory of the Determinants' ,Dover Publications, INC., 1960

7- RUSTON , H. BORDAGNA , J. , 'Electric Networks: Functions , Filters , Analysis ' , Newyork U.S.A Mc. GRAWHILL BOOK COMPANY,1996, ISBN:07-054343-7

8-TOKAD , Y. 'Foundations of Passive Electrical Network Syntesis ' Volume 1, Ankara M.E.T.U. 1972, Publication no :41